# МИНИСТЕРСТВО ОБРАЗОВАНИЯ И НАУКИ РОССИЙСКОЙ ФЕДЕРАЦИИ

Сыктывкарский лесной институт (филиал) федерального государственного бюджетного образовательного учреждения высшего профессионального образования «Санкт-Петербургский государственный лесотехнический университет имени С. М. Кирова»

Кафедра технологии деревообрабатывающих производств

# **КОМПЬЮТЕРНЫЙ ДИЗАЙН МЕБЕЛИ**

Учебно-методический комплекс по дисциплине для студентов специальности 250403 «Технология деревообработки» всех форм обучения

*Самостоятельное учебное электронное издание*

Сыктывкар 2012

Рекомендовано к изданию в электронном виде кафедрой технологии деревообрабатывающих производств Сыктывкарского лесного института

 Утверждено к изданию в электронном виде советом лесотранспортного факультета Сыктывкарского лесного института

> **Составитель:**  доцент **О. В. Юрова**

#### **Ответственный редактор:**  к.т.н., доцент **Ю. Н. Неверов**

К63 **Компьютерный дизайн мебели** [Электронный ресурс] : учеб. метод. комплекс по дисциплине для студ. спец. 250403 «Технология деревообработки» всех форм обучения : самост. учеб. электрон. изд. / Сыкт. лесн. ин-т ; сост.: О. В. Юрова. – Электрон. дан. – Сыктывкар : СЛИ, 2012. – Режим доступа: http://lib.sfi.komi.com. – Загл. с экрана.

Издание предназначено для студентов, изучающих дисциплину «Компьютерный дизайн мебели» Приведены рабочая программа дисциплины, методические указания по проведению лабораторных работ, методические рекомендации по выполнению контрольной работы, методические указания по самостоятельному изучению дисциплины, методические указания по текущему контролю.

> УДК 674.23 ББК 37.134

*Самостоятельное учебное электронное издание*

\_\_\_\_\_\_\_\_\_\_\_\_\_\_\_\_\_\_\_\_\_\_\_\_\_\_\_\_\_\_\_\_\_\_\_\_\_\_\_\_\_\_\_\_\_\_\_\_\_\_\_\_\_\_\_\_\_\_\_\_\_\_\_\_\_\_\_\_\_\_\_\_\_\_\_\_\_\_\_\_

Составитель: **Юрова** Ольга Венидиктовна

#### **КОМПЬЮТЕРНЫЙ ДИЗАЙН МЕБЕЛИ**

Электронный формат – pdf. Объем 1,4 уч.-изд. л. Сыктывкарский лесной институт (филиал) федерального государственного бюджетного образовательного учреждения высшего профессионального образования «Санкт-Петербургский государственный лесотехнический университет имени С. М. Кирова» (СЛИ), 167982, г. Сыктывкар, ул. Ленина, 39, institut@sfi.komi.com, www.sli.komi.com

Редакционно-издательский отдел СЛИ.

© СЛИ, 2012 Юрова О. В., составление, 2012

# **Содержание**

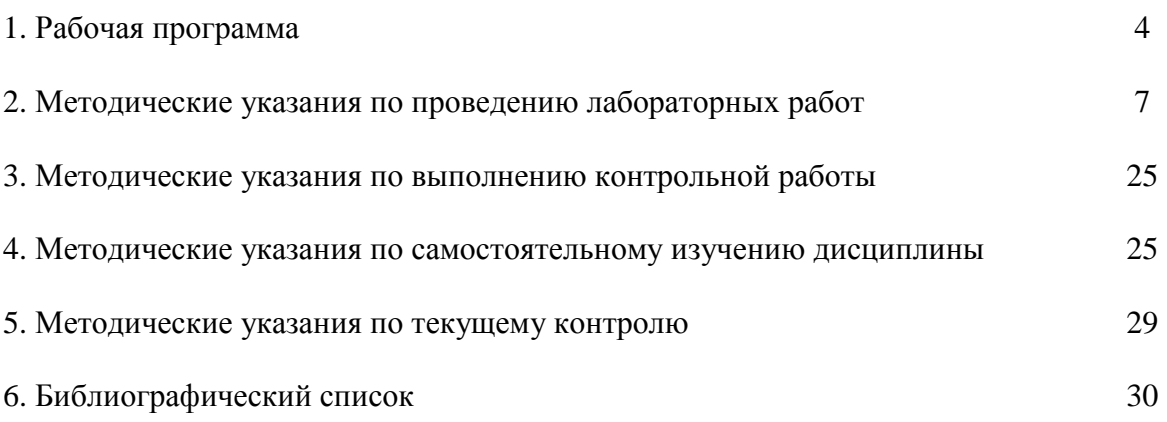

#### **1. Рабочая программа**

#### 1.1. ЦЕЛЬ ПРЕПОДАВАНИЯ ДИСЦИПЛИНЫ

 Цель дисциплины - подготовка инженеров технологов специальности 250403 в области автоматизированного проектирования мебели.

#### 1.2. ЗАДАЧИ ИЗУЧЕНИЯ ДИСЦИПЛИНЫ

Основные задачи изучения дисциплины - ознакомить студентов современными системами автоматизированного проектирования мебели, а также возможностями системы «Базис»

#### **Инженер должен знать и уметь:**

- быстро создавать и редактировать мебельные конструкции любой степени сложности;
- устанавливать различные конструкции дверей;
- работать с гнутыми панелями горизонтальные, вертикальные и фронтальные, получая на выходе развертку для листовых материалов, из которых они склеены;
- конструировать шкафы, шкафы-купе, а также другие изделия, имеющие сходную структуру в полуавтоматическом режиме;
- задавать тип и параметры выдвижных механизмов, создавать библиотеки, используя мастер систем выдвижения;
- получать реалистичное изображение созданных конструкций, используя модуль 3-D визуализации;
- автоматически создавать комплект чертежей сборочный и деталировочные по созданной модели изделия в полном соответствии с ЕСКД;
- автоматически выпускать спецификации на созданные конструкции, создавать таблицы операций и рассчитывать их трудоемкость для каждой детали;
- автоматически рассчитывать стоимость изделия с учетом стоимости материалов, комплектующих, а также стоимости работ;
- получать карты оптимального раскроя материала;
- работать с "проектом" (группой изделий) при расчете стоимости изделий и раскрое материалов;

# **Перечень дисциплин, усвоение которых необходимо студентам для изучения данной дисциплины:**

- Основы автоматизированного проектирования изделий и технологических процессов;
- Технология изделий из древесины;
- Машиностроительное черчение;
- Оборудование отрасли;
- Вычислительная математика и программирование на ЭВМ.

#### 2. СОДЕРЖАНИЕ ДИСЦИПЛИНЫ.

2.1. НАИМЕНОВАНИЕ ТЕМ, ИХ СОДЕРЖАНИЕ, ОБЪЕМ В ЧАСАХ ЛЕКЦИОННЫХ ЗА-НЯТИЙ.

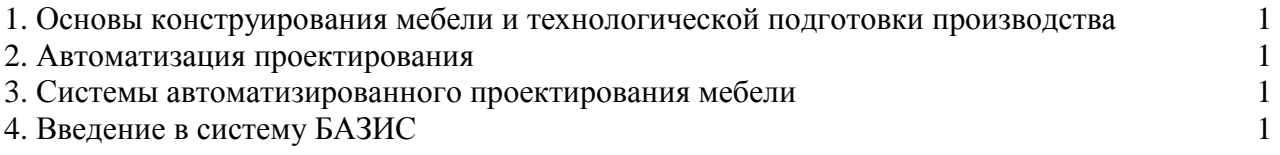

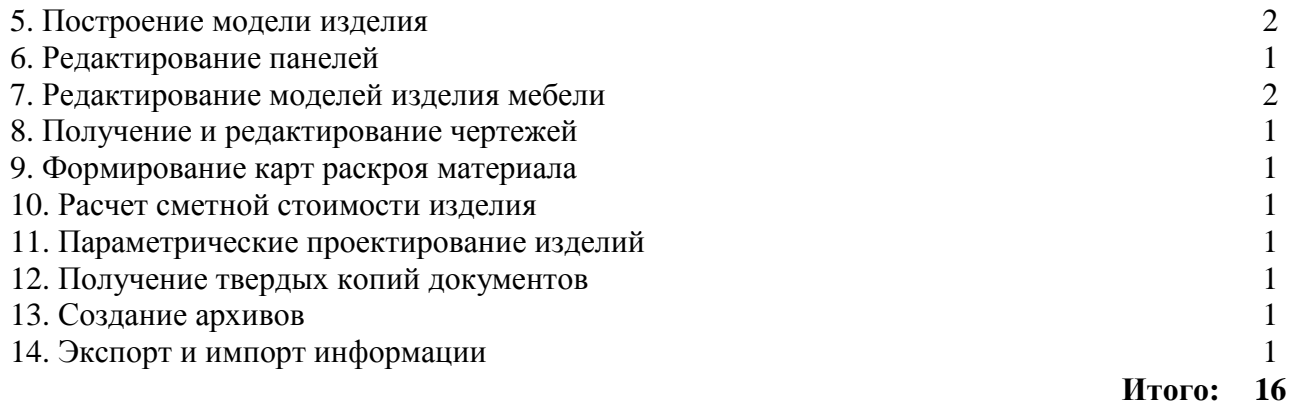

# 2.2. ЛАБОРАТОРНЫЕ ЗАНЯТИЯ, ИХ НАИМЕНОВАНИЕ И ОБЪЕМ В ЧАСАХ

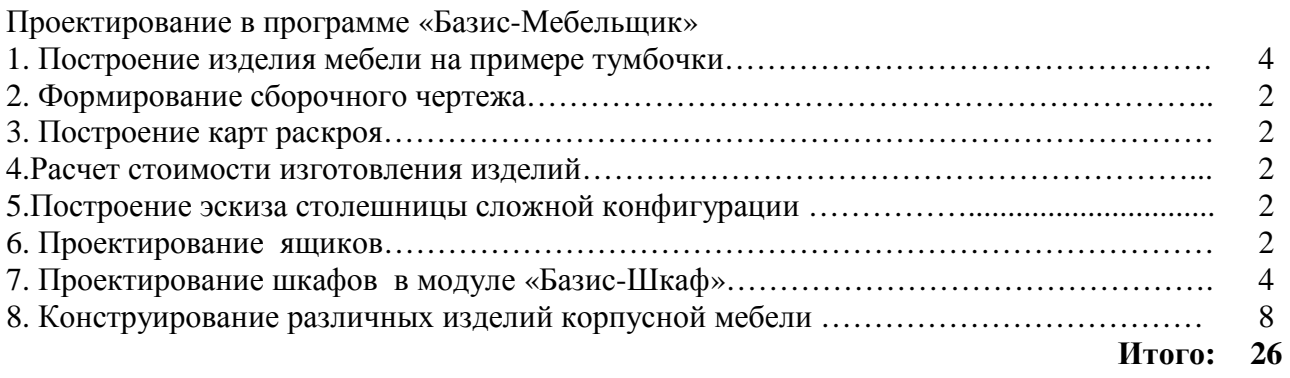

 Текущая успеваемость студентов контролируется опросом по лабораторным работам (ОЛР), контролируется опросом (КО), проверкой выполнения домашнего задания (ДЗ), фронтальным опросом текущего материала (ФО), контрольные работы на практике или проверкой выполнения индивидуальных домашних задач (КР).

#### 2.3. САМОСТОЯТЕЛЬНАЯ РАБОТА И КОНТРОЛЬ УСПЕВАЕМОСТИ

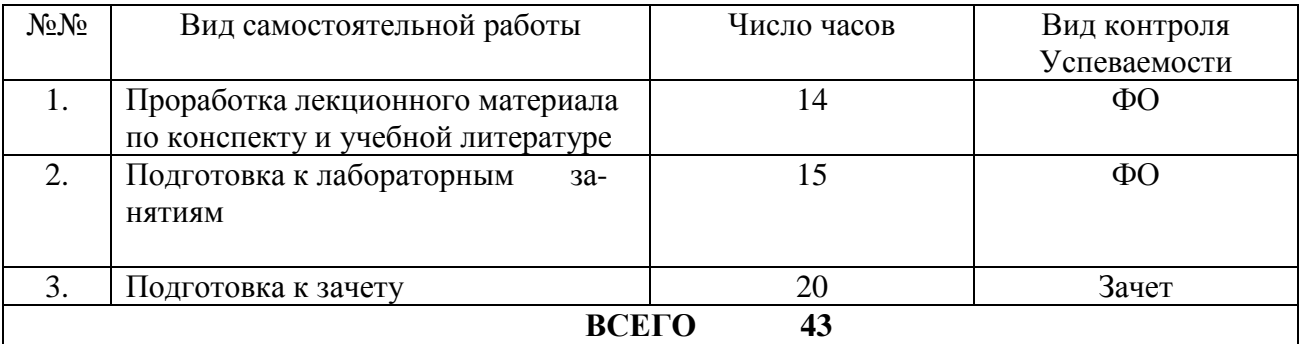

# 2.4. РАСПРЕДЕЛЕНИЕ ЧАСОВ ПО РАЗДЕЛАМ И ВИДАМ ЗАНЯТИЙ ДЛЯ СТУ-ДЕНТОВ ОЧНОЙ ФОРМЫ ОБУЧЕНИЯ

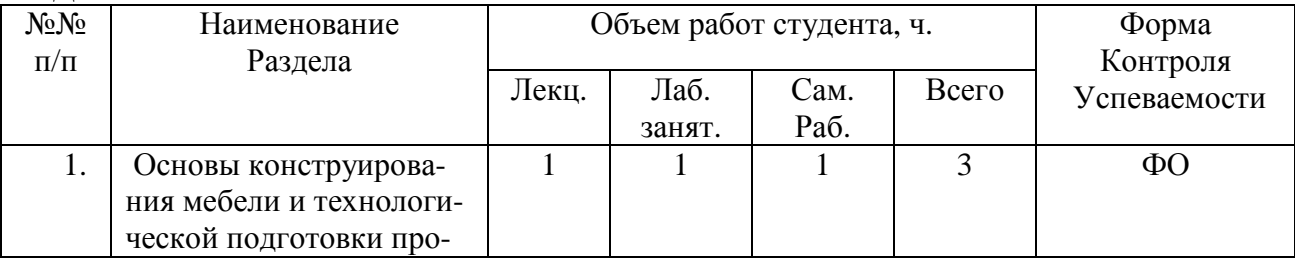

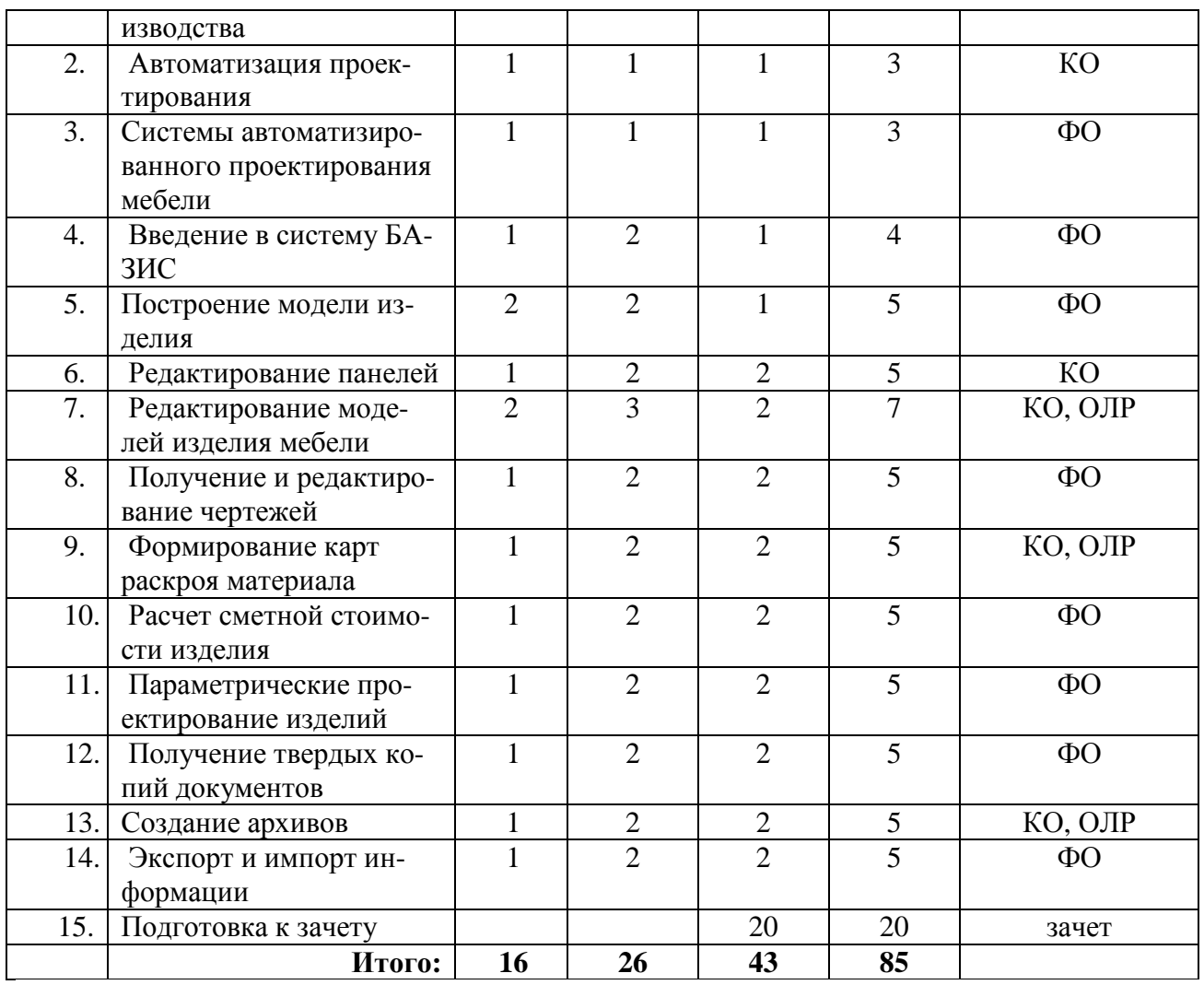

#### 3.ТЕМАТИЧЕСКОЕ СОДЕРЖАНИЕ КОНТРОЛЬНОЙ РАБОТЫ

 Тема контрольной работы «Разработка конструкции изделия мебели». Задание на контрольную работу выдается преподавателем индивидуально. При выполнении контрольной работы рекомендуется использовать литературу: [1; 2].

#### 4. ПЕРЕЧЕНЬ ВОПРОСОВ К ЗАЧЕТУ

- 1. Какие модули имеются в программе «Базис-Мебельщик».
- 2. Как составить карту раскроя в модуле «Базис-Мебельщик».
- 3. Как сделать чертеж изделия в «Базис-Мебельщик».
- 4. Как распечатать чертеж в «Базис-Мебельщик».
- 5. Как сделать расчет стоимости изделия в модуле «Базис Смета».
- 6. Назовите области панелей инструментов.
- 7. Какие директивы имеются в панели директив.
- 8. Какие команды построения Вы знаете в панели основных команд.
- 9. Назовите команды панели дополнительных команд.
- 10. Какие команды редактирование построения Вы знаете.
- 11. Какие размеры можно задать при помощи команды постановки размеров.
- 12. Какие команды копирования и перемещения Вы знаете.
- 13. Назовите команды оформления.
- 14. Какие возможности имеются в модуле конструирование мебели.
- 15. Из каких стадий состоит процесс проектирования мебели?
- 16..Что является основными конструктивными элементами мебели?
- 17. Основные виды соединений мебели.
- 18. Какие системы автоматизированного проектирования мебели Вы знаете?
- 19. Какие критерии оптимизации раскроя используются в модуле Базис-Раскрой?
- 20. Из каких этапов состоит процесс проектирования параметрических изделий типа шкаф?

# **2. МЕТОДИЧЕСКИЕ УКАЗАНИЯ ПО ПРОВЕДЕНИЮ ЛАБОРАТОРНЫХ РАБОТ**

#### **Темы лабораторных работ**

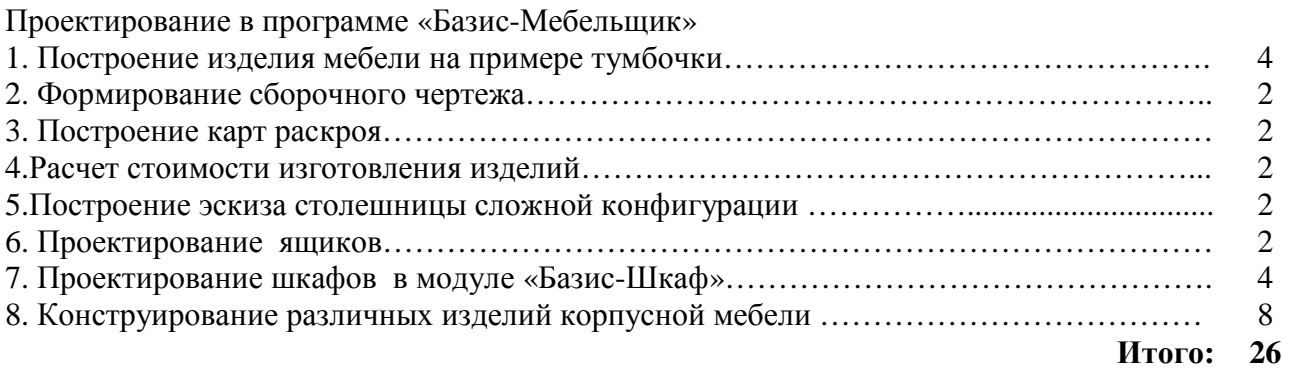

Методические указания по выполнению лабораторных работ N 1, 2, 3, 4, 7, 8. приведены в учебно-методической литературе [2].

# **Лабораторная работа N 5**

Задание: Построить эскиз столешницы по заданным размерам

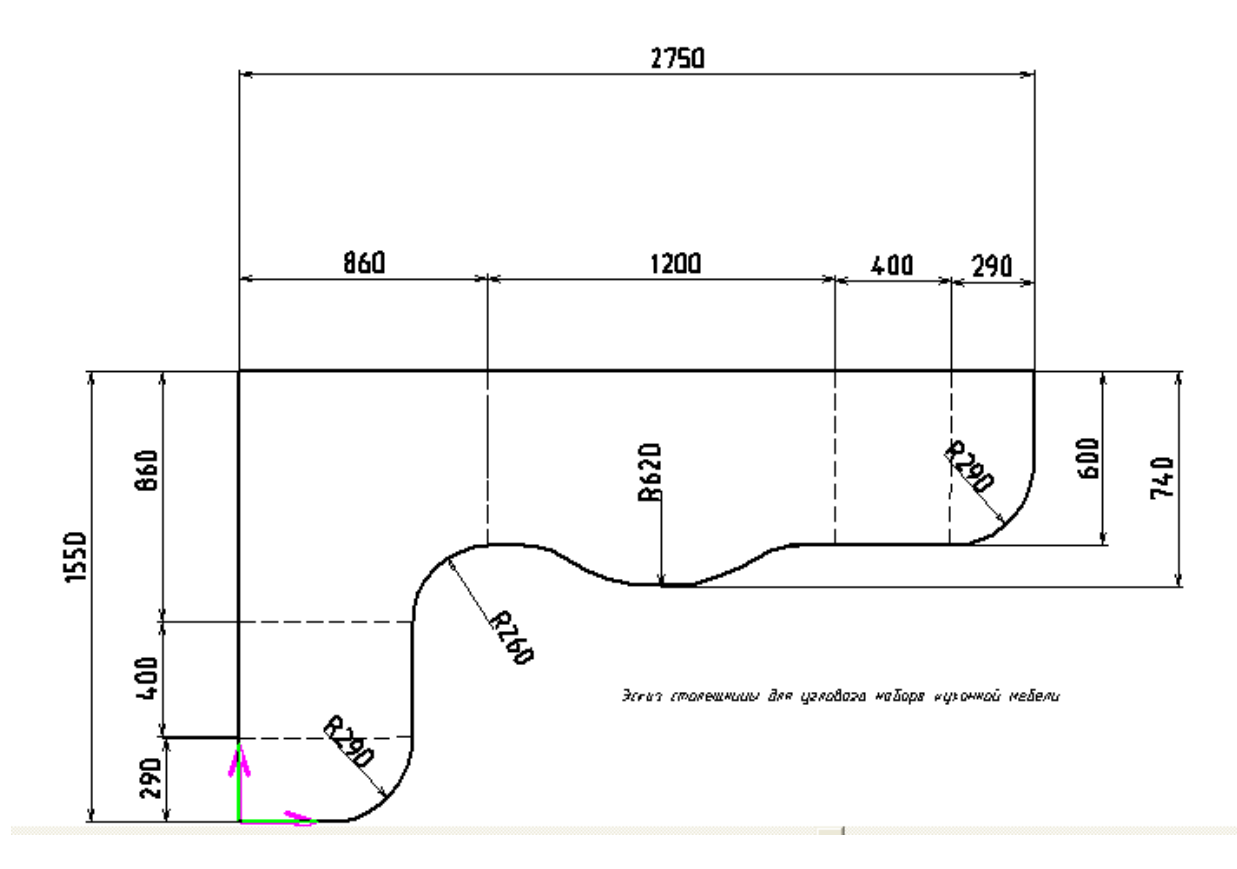

1. После построения вспомогательных линий, строим контур. Для точного построения, перед нажатием точки пересечения вспомогательных линий, нажимаем F7. 

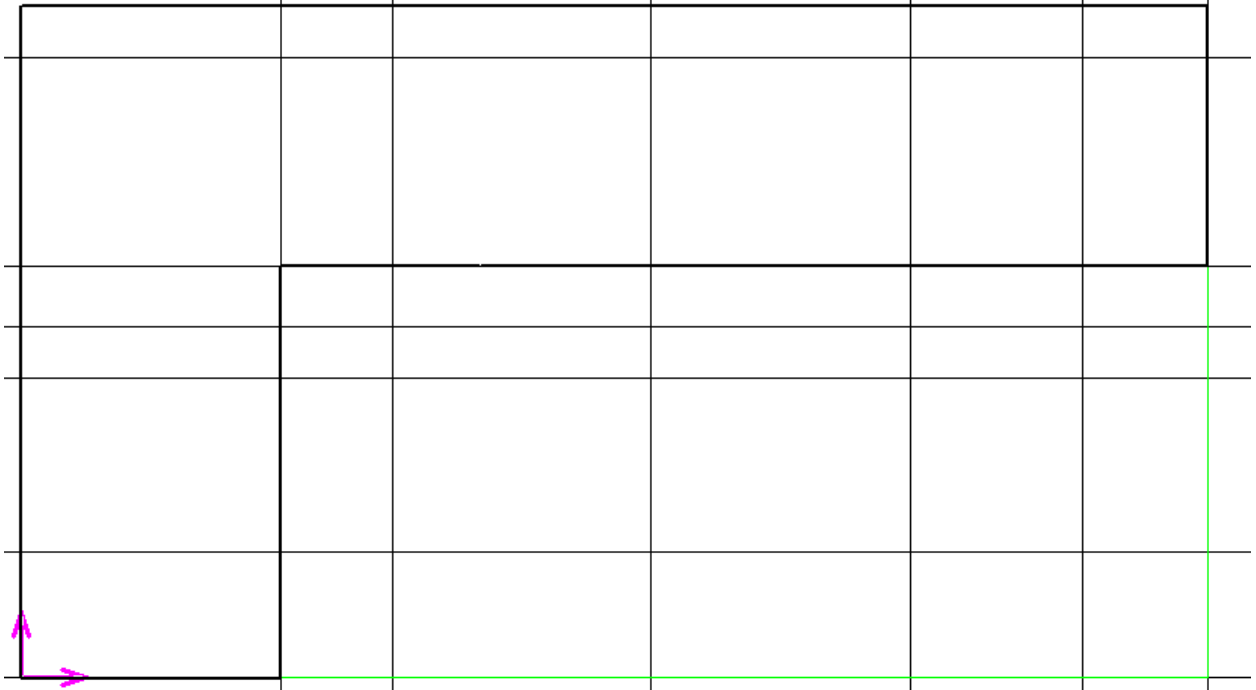

2. Для построения окружности добавляем вспомогательные линии, определяющие центр окружности. Добавляем окружность, диаметром 1240 мм (заданный радиус 620 мм)

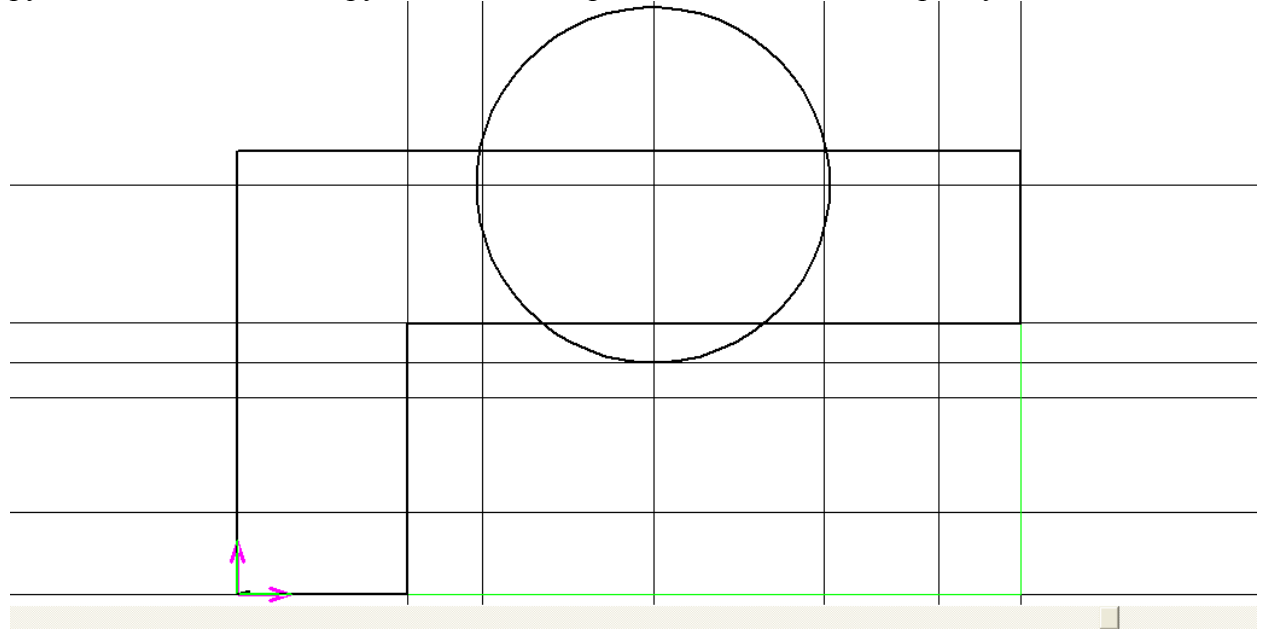

3. При помощи команды «Разбить элементы секущей» вкладки «Правка», разбиваем окружность линией контура.

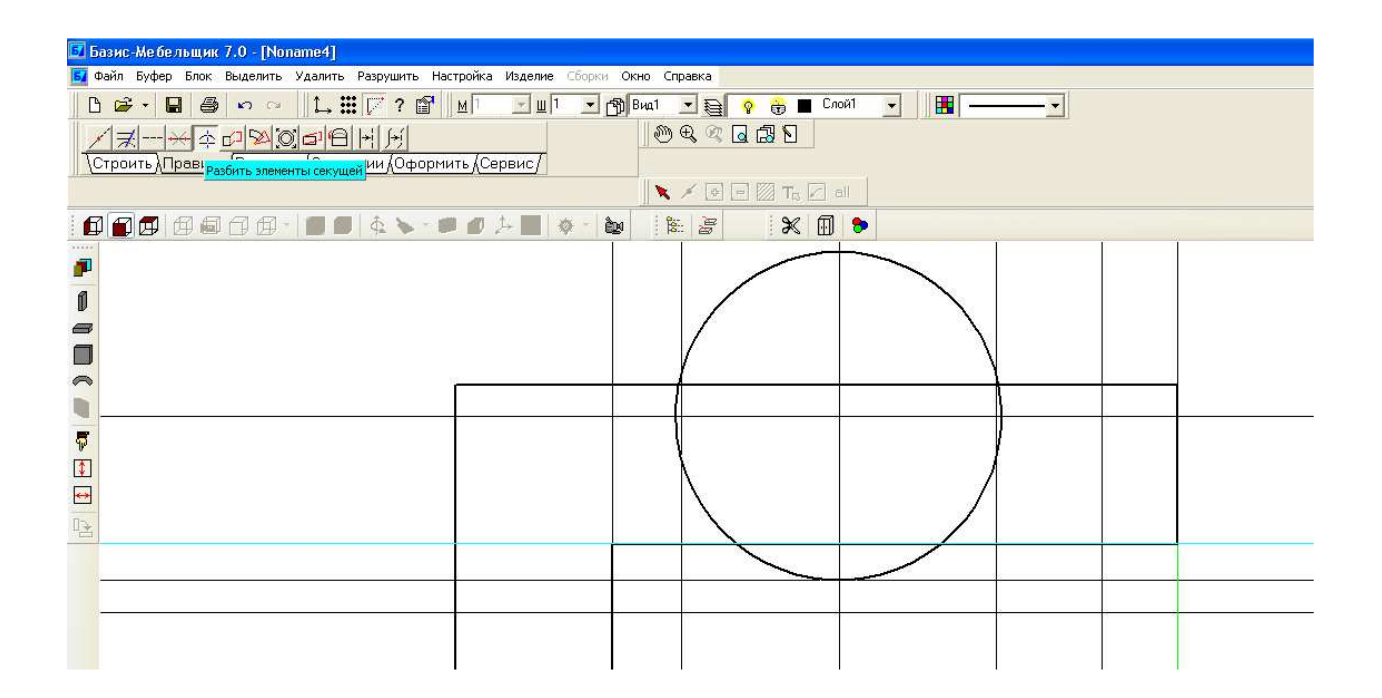

4. Выделяем верхнюю часть окружности и удаляем ее при помощи правой клавиши мышки.

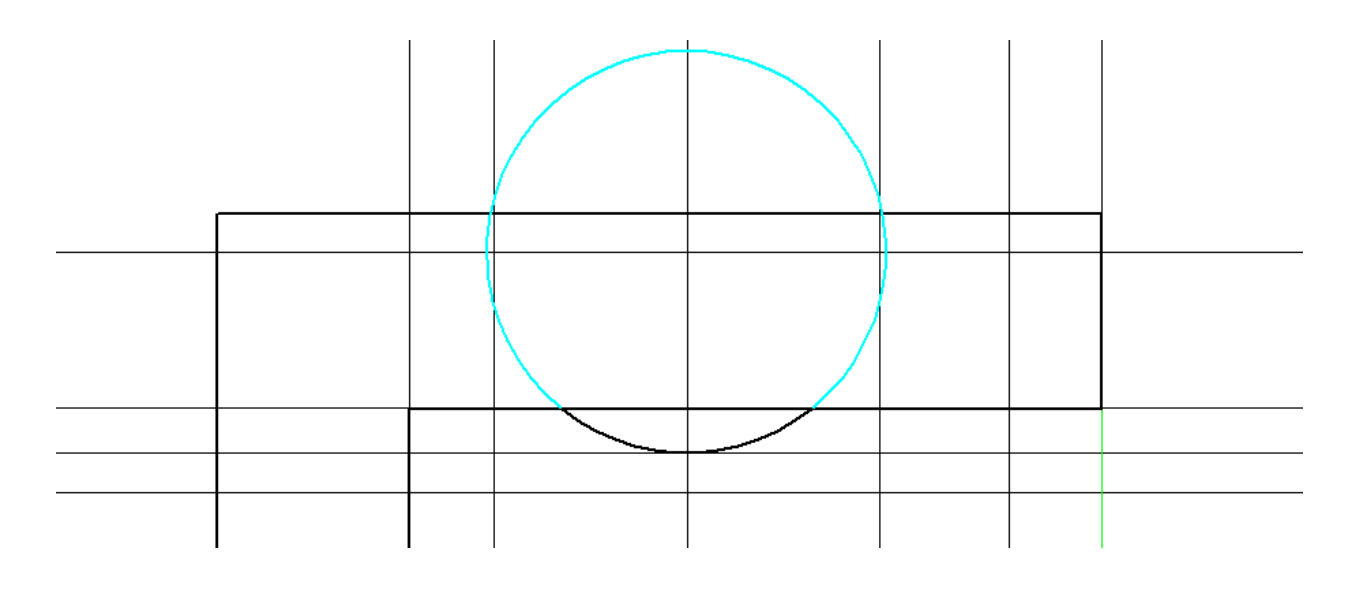

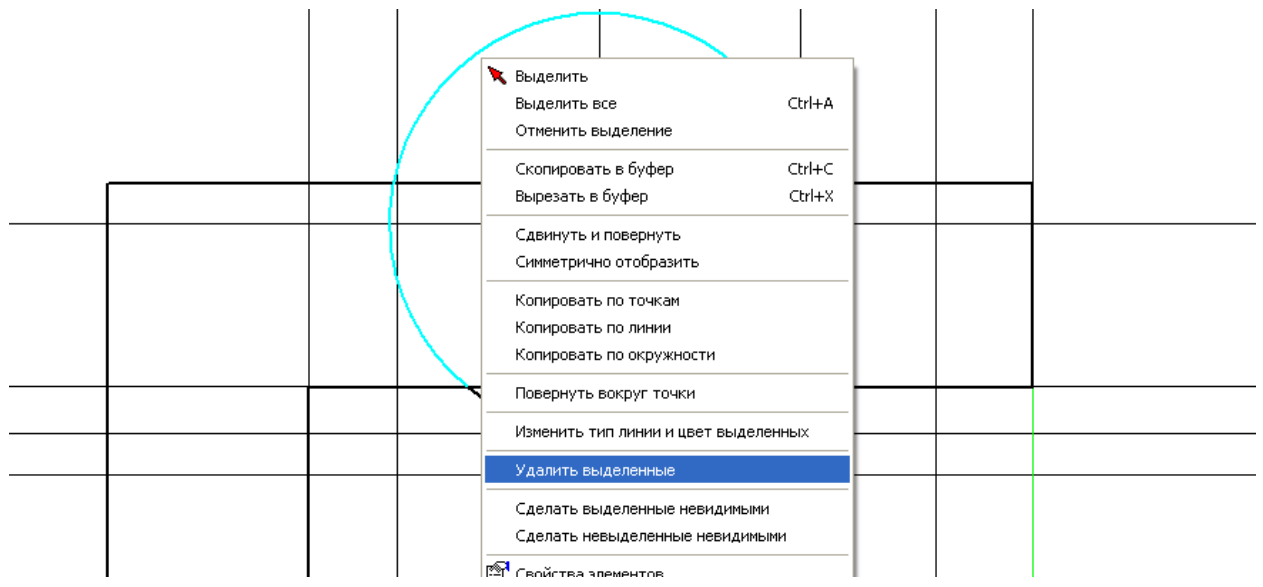

5. При помощи команды «Разбить элемент 2 точками с удалением» вкладки «Правка», разбиваем линию контура по 2 точкам (начало и конец дуги), при этом отрезок внутри дуги автоматически удаляется.

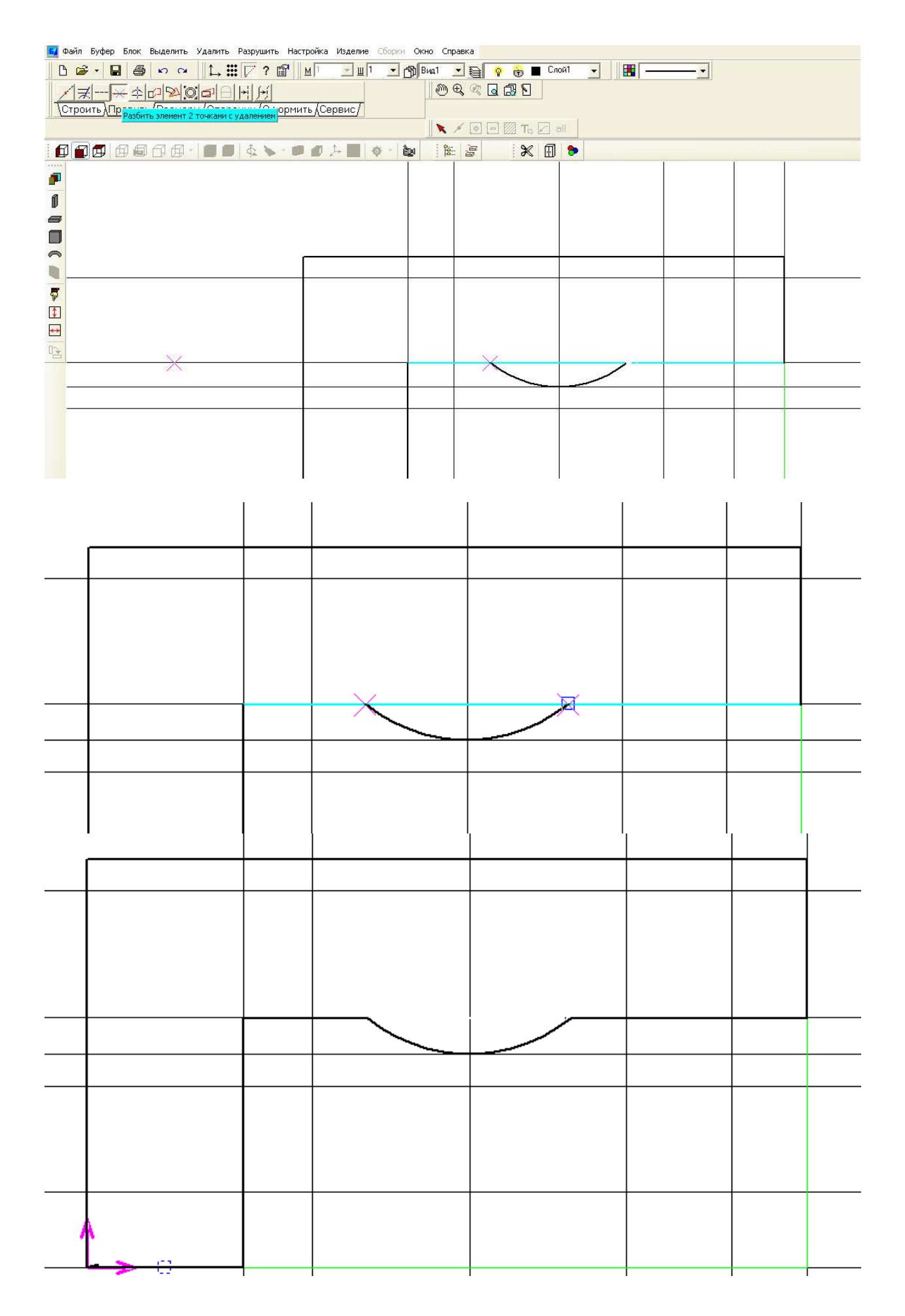

6. Строим дуги, радиусом 290 мм по краю столешницы, по 2 точкам и радиусу.

Размер радиуса 290 мм вводим внизу в строке комментариев и выбираем нужный сегмент окружности.

После нажатия правой клавишей и выбора «Закончить», получаем нужную дугу с определенным радиусом.

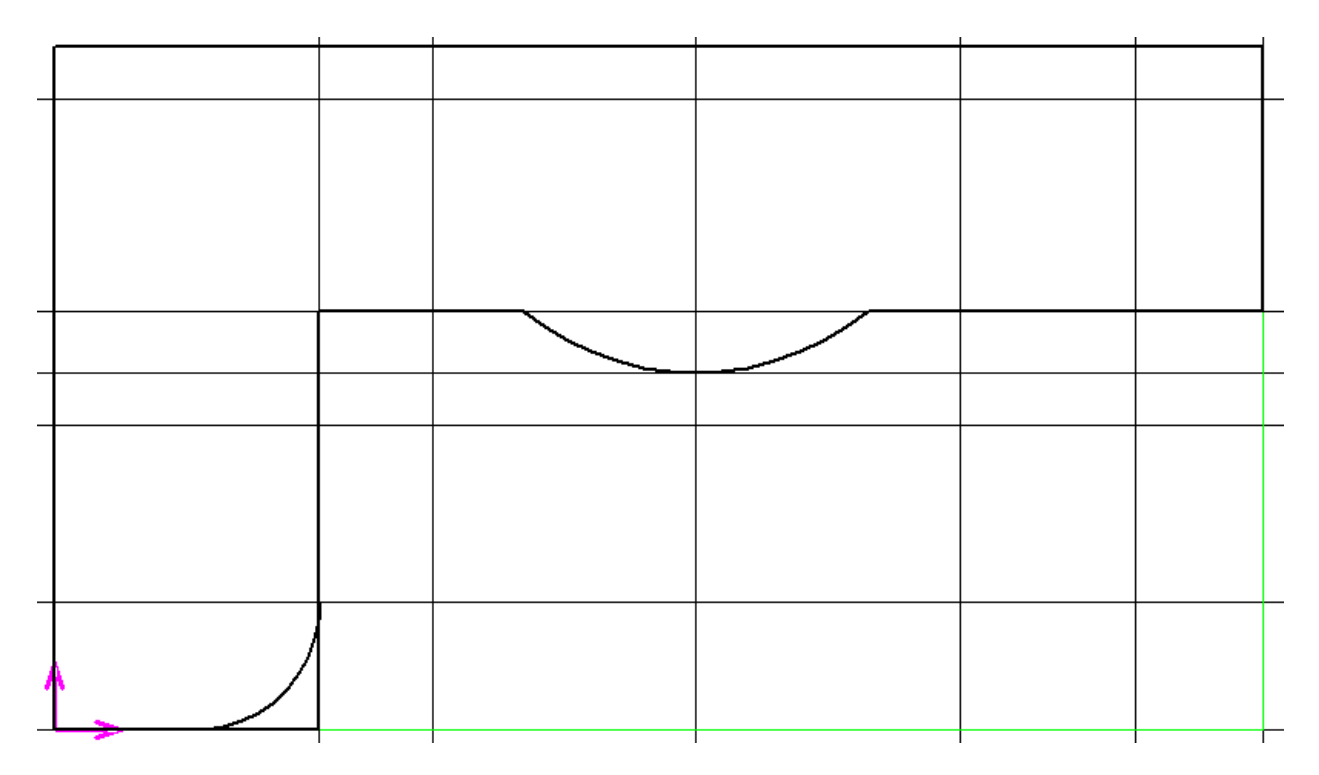

7. При помощи команды правки «Разбить элемент 2 точками с удалением» убираем поочередно ненужные отрезки, тем самым замыкая контур дугой.

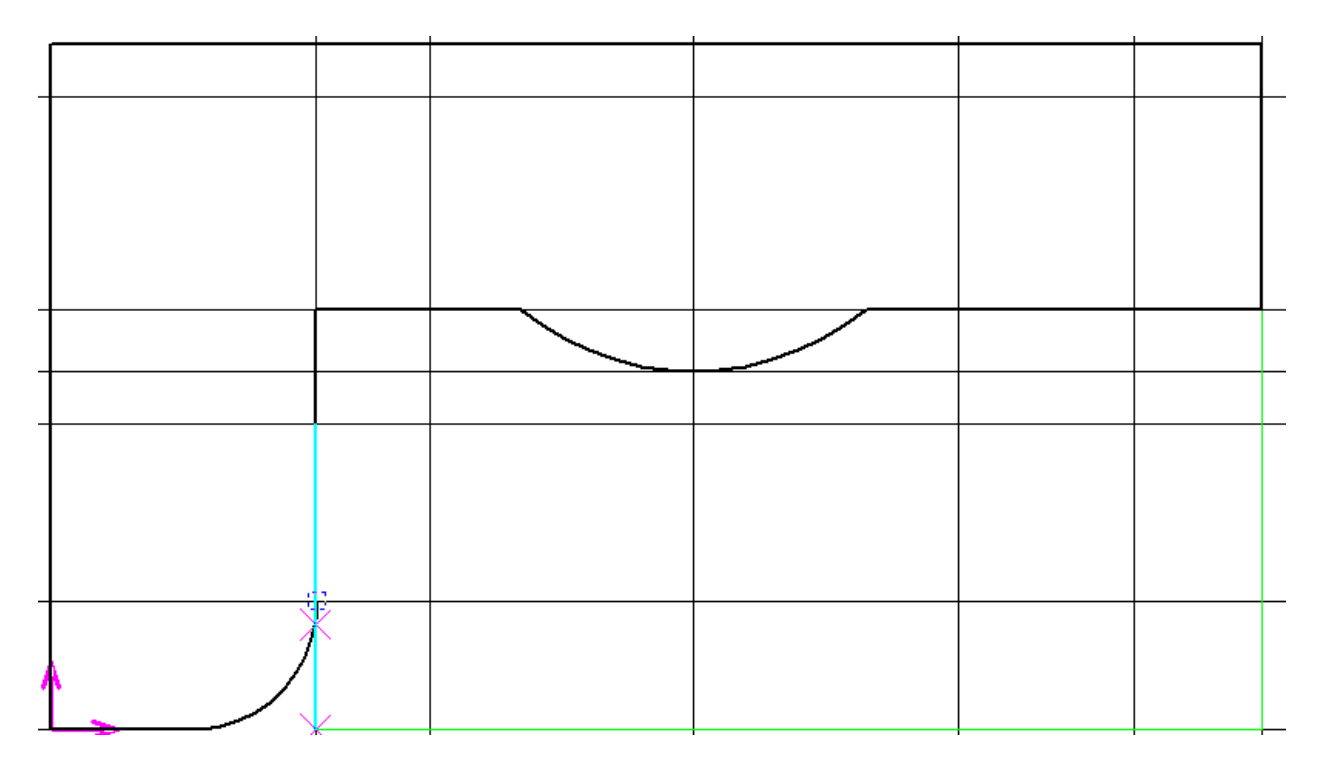

8. Такое же построение делаем на верхнем правом краю столешницы

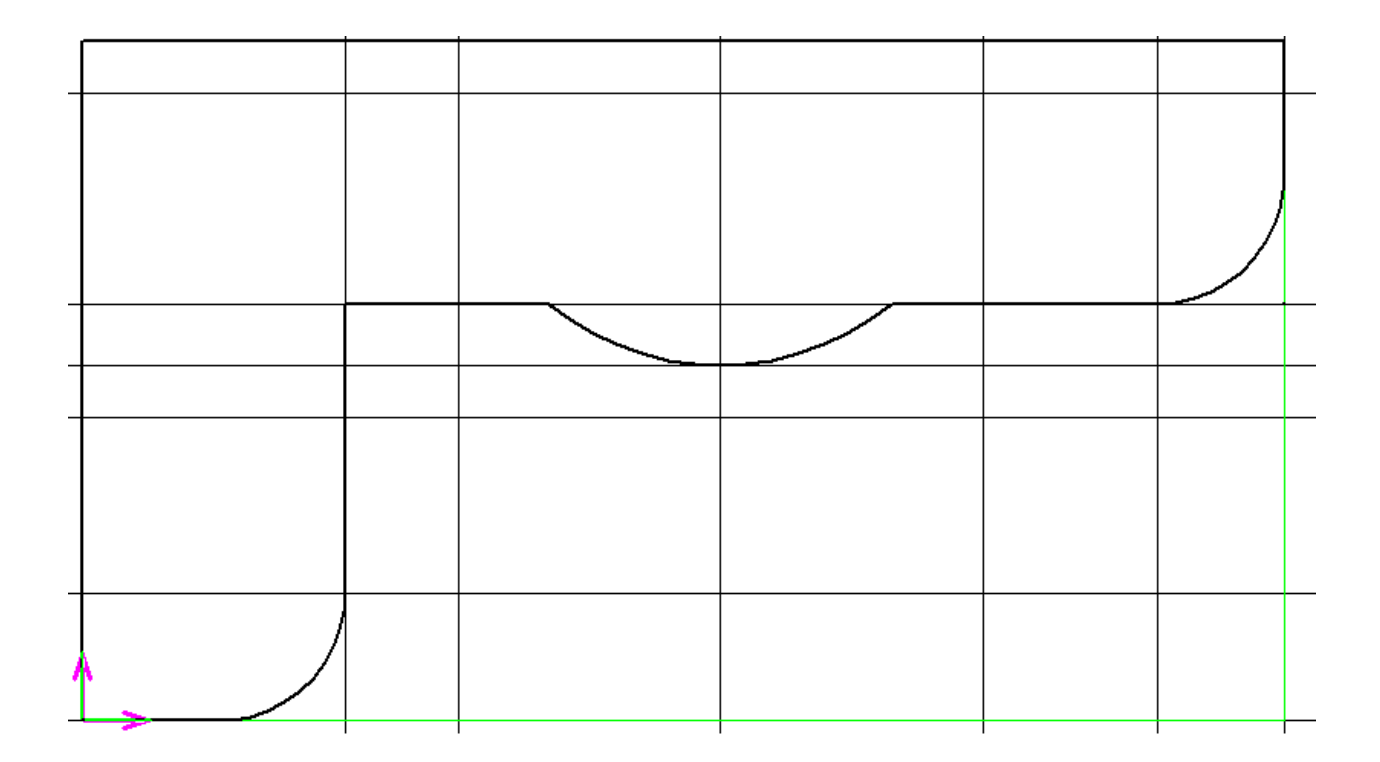

9. Строим для угловой тумбы вогнутую дугу по 2 точкам и радиусом 260 мм

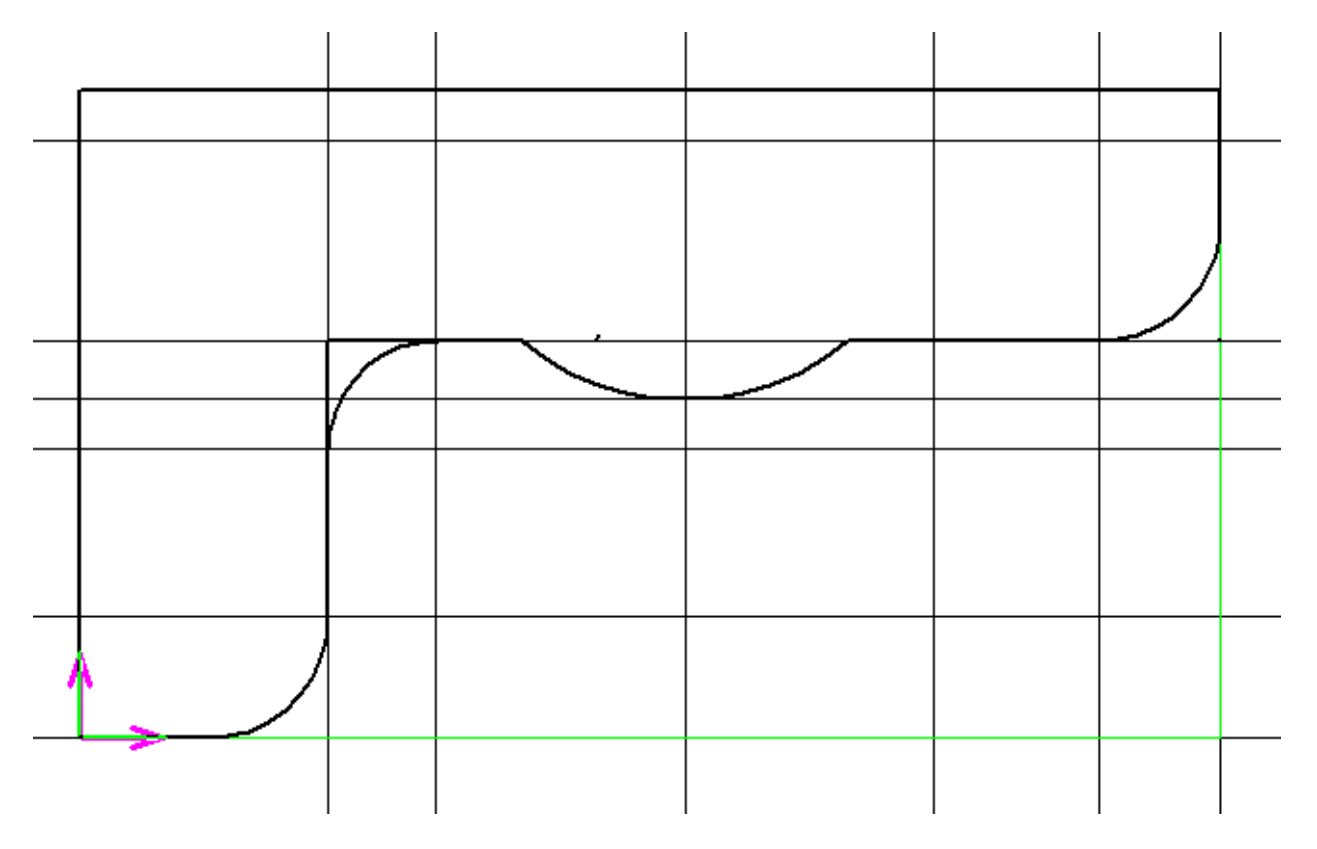

10. При помощи уже известной команды «Разбить элемент 2 точками с удалением» вкладки «Править», убираем поочередно ненужные отрезки, тем самым замыкая контур дугой.

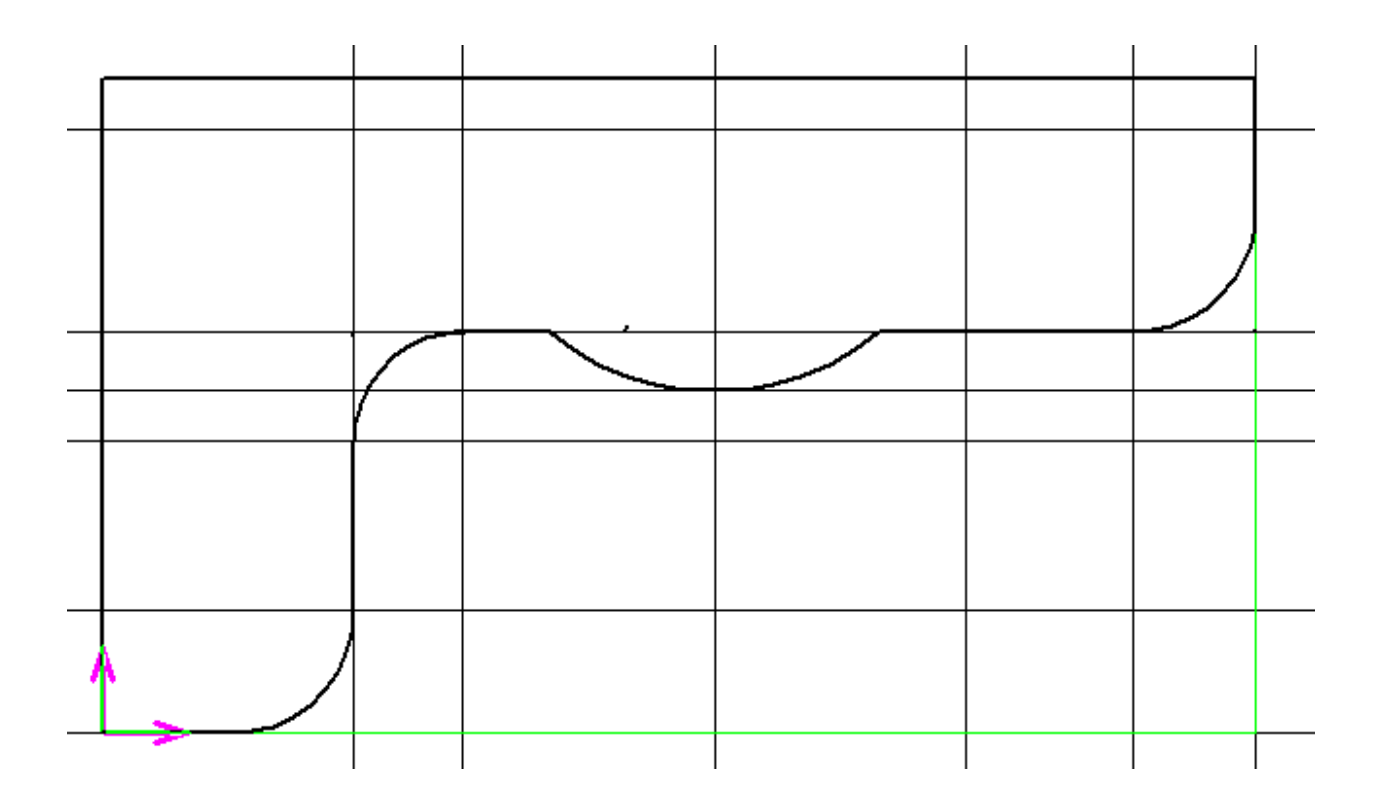

11. Далее необходимо выполнить сопряжения отрезков и дуг (выделены на рисунке ниже)

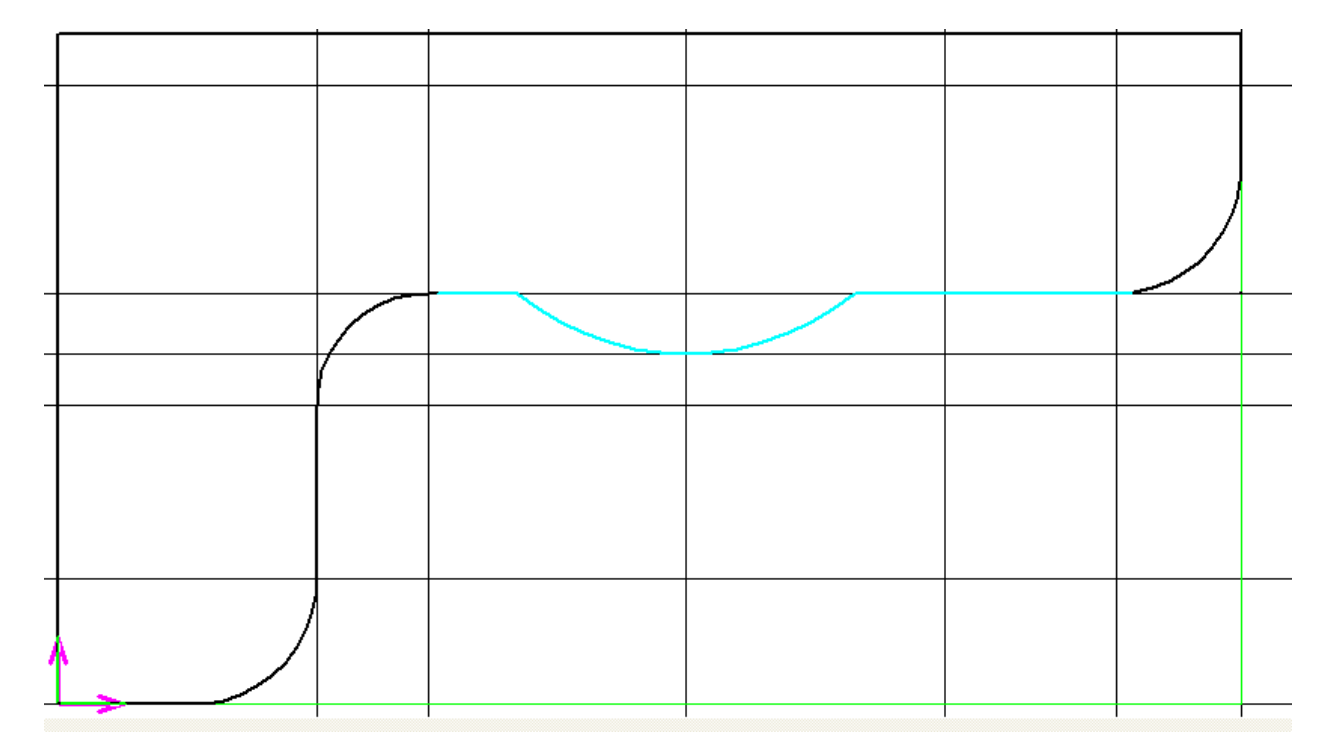

Выбираем команду «Сопряжение» (автоматическое регулирование отрезков) вкладки «Строить» и указываем 1 элемент (отрезок). Затем внизу в строке комментариев указываем радиус для сопряжения 260 мм и затем указываем второй элемент (дугу). Появляется окружность, выбираем нужный сегмент и нажимаем правой клавишей «Закончить»

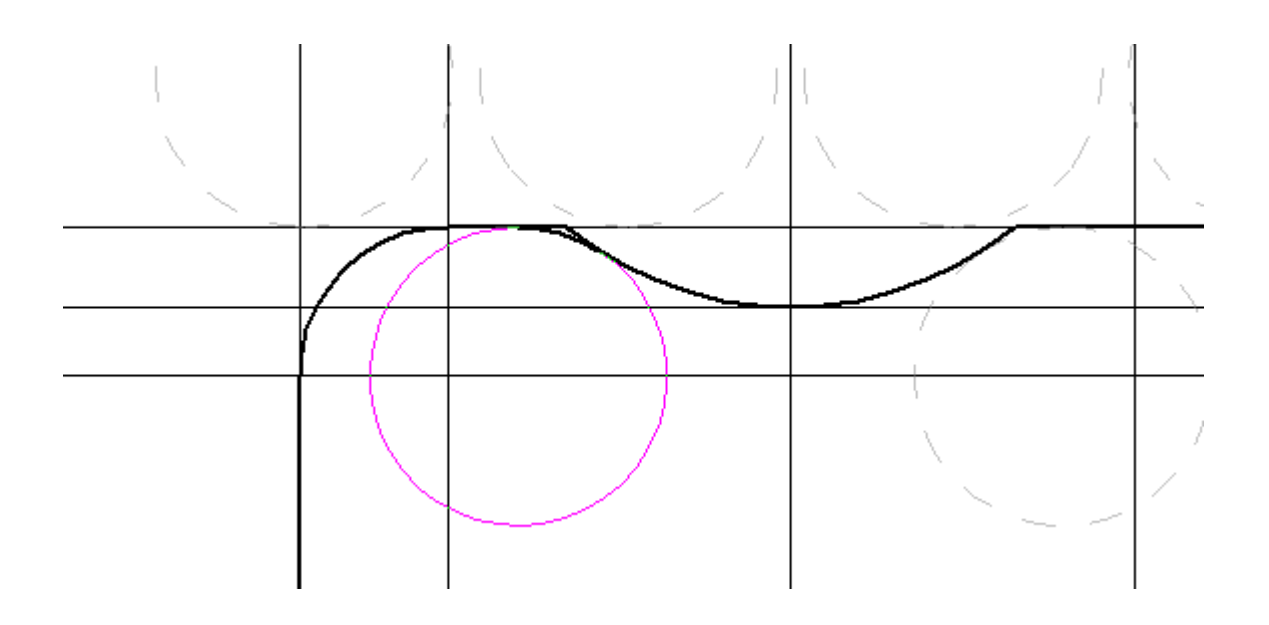

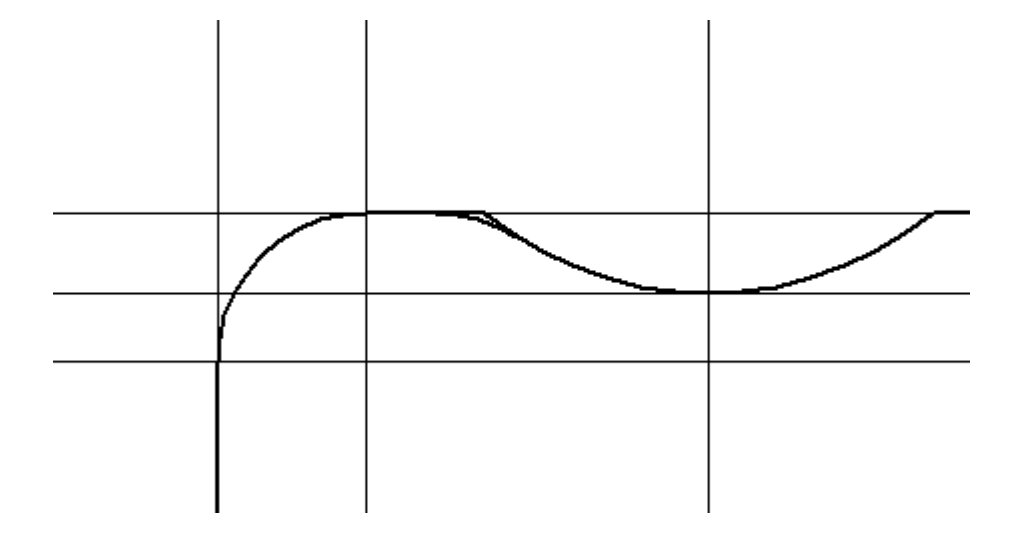

12. Далее все той же командой «Разбить элемент 2 точками с удалением» вкладки «Править», убираем поочередно ненужные отрезки, замыкая контур новой дугой.

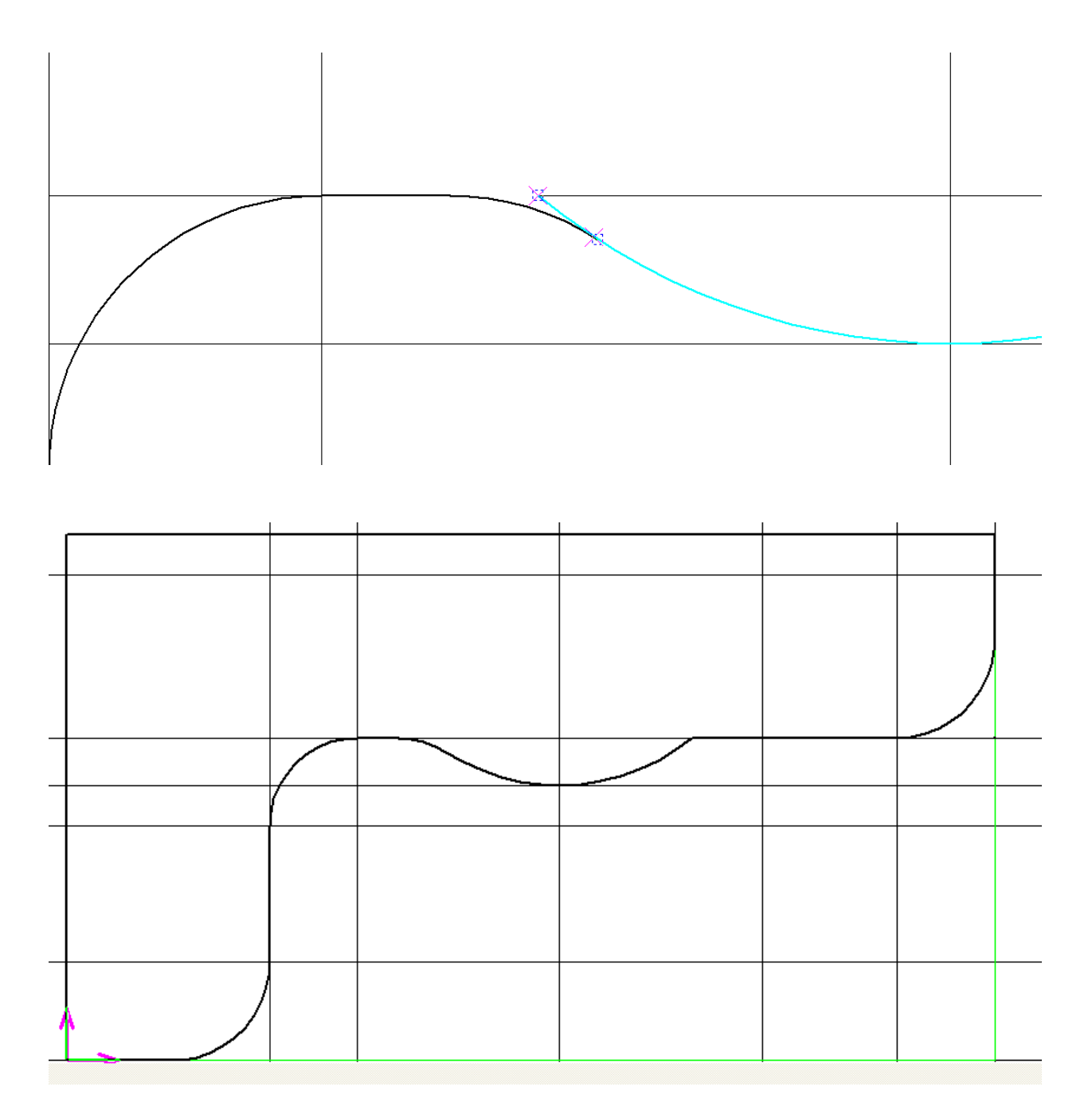

13. То же самое выполняем с другой стороны дуги

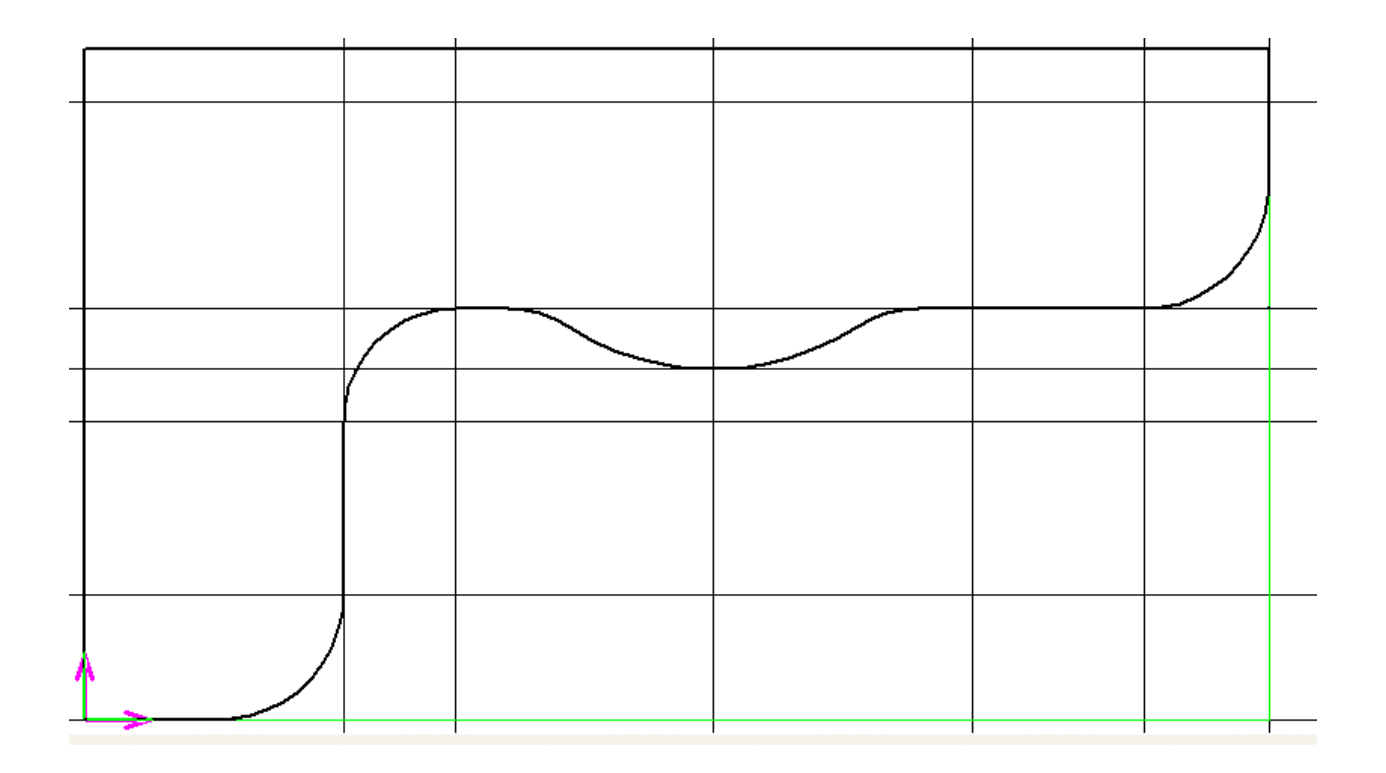

14. Перед удалением вспомогательных линий, добавляем отрезки линий, указывающие расположение тумб. При помощи правой клавиши мышки изменяем тип этих линий на штриховую.

 Удаление вспомогательных линий выполняем при помощи команды «Удалить» в главном меню программы.

При помощи команды «Размеры», проставляем линейные размеры и размеры радиусов.

 Добавляем надпись, при помощи команды «Размещение текстового блока» вкладки «Оформить».

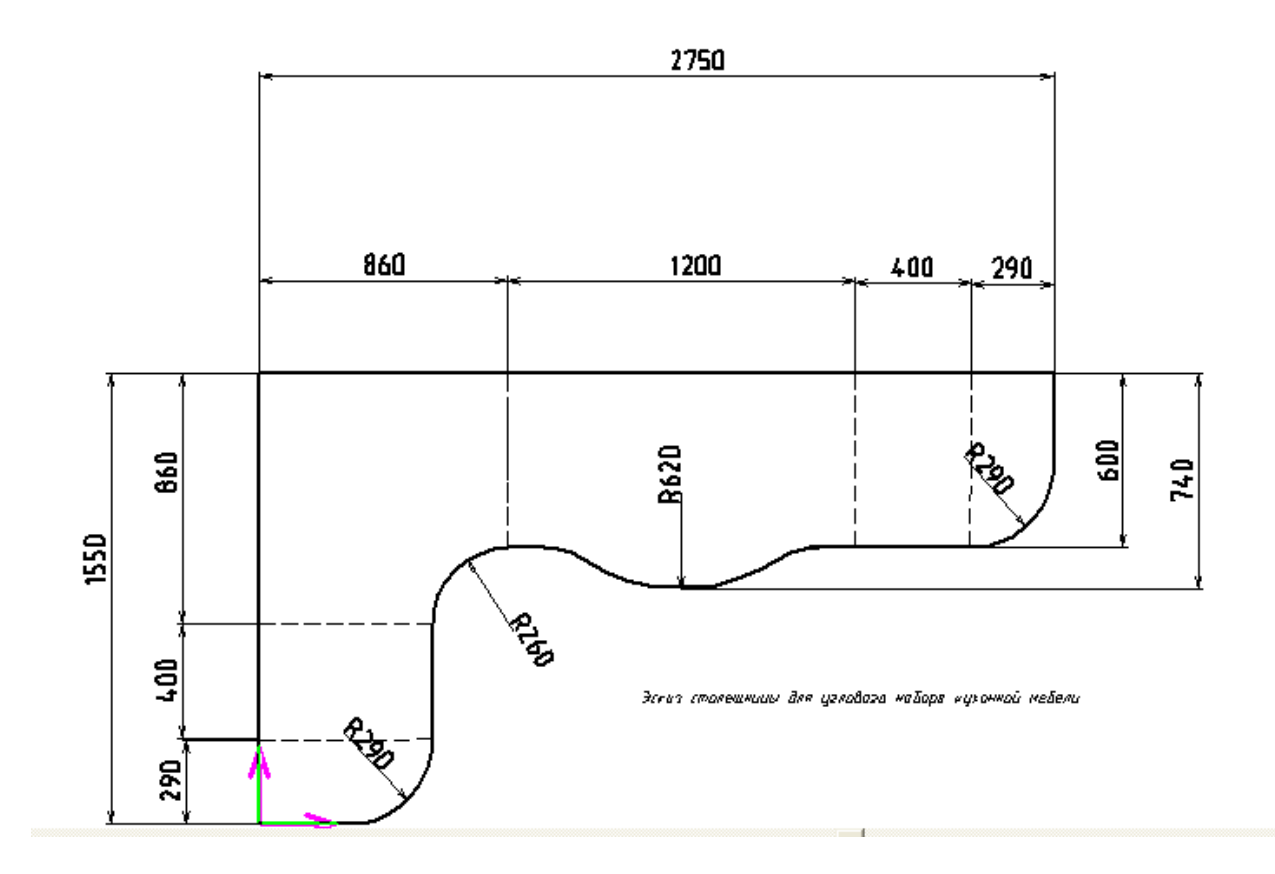

# **Лабораторная работа N 6**

Работа в модуле «Ящик»

## **Построение тумбы с ящиками**

Открываем чертеж тумбы и сохраняем его под другим названием.

Удаляем дверку и полку. Заходим в модуль ящик, находящийся в правом меню, внизу:

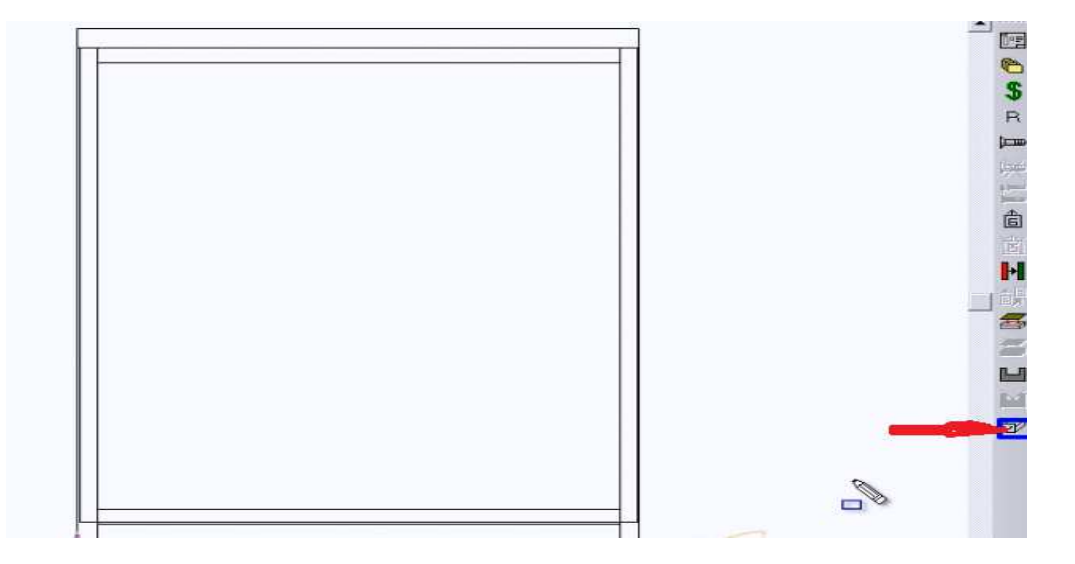

# В результате открывается окно модуля ящики:

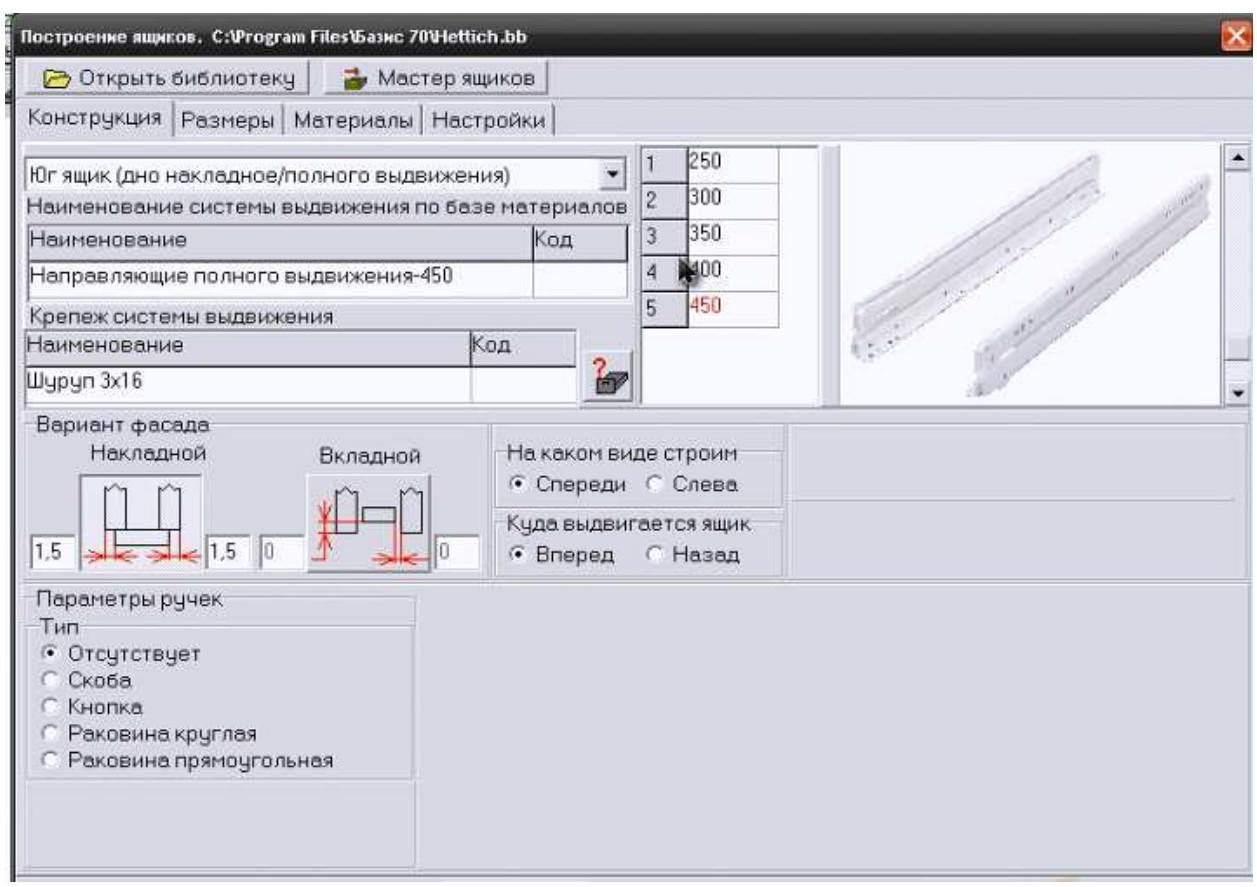

Для начала сделаем загрузку данных по конструкциям ящиков из библиотеки.

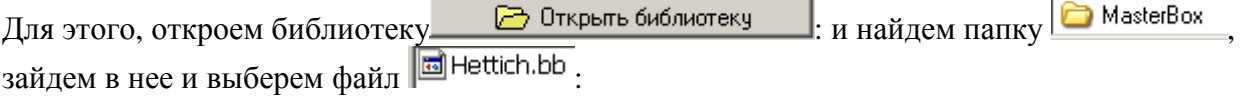

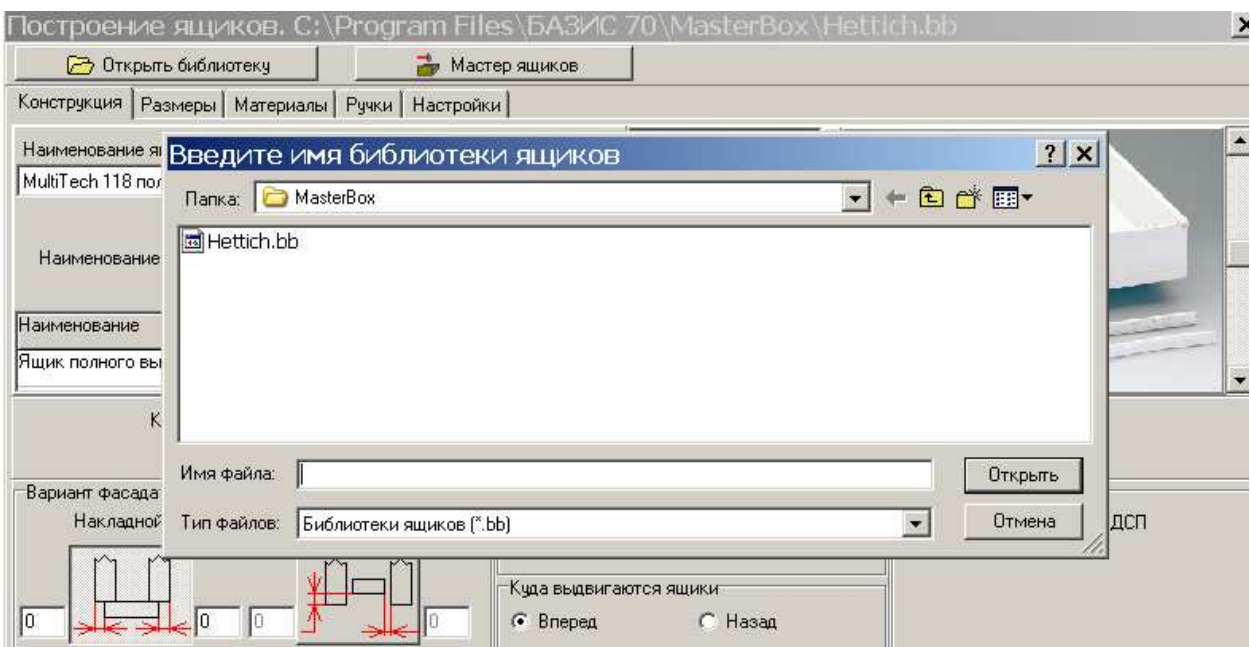

После этого, данные из этой папки автоматически загрузятся в модуль «Ящик» и работу можно будет продолжить.

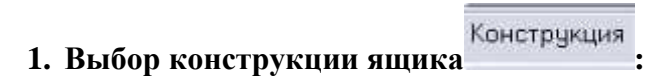

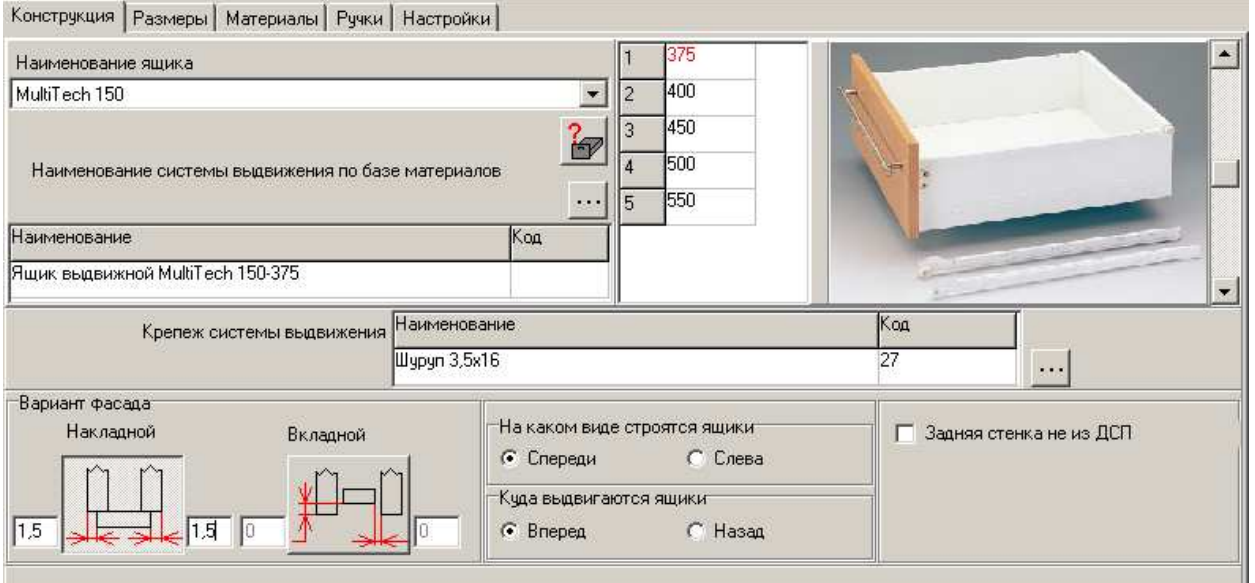

Сначала выбираем направляющие, глубину ящика и крепеж:

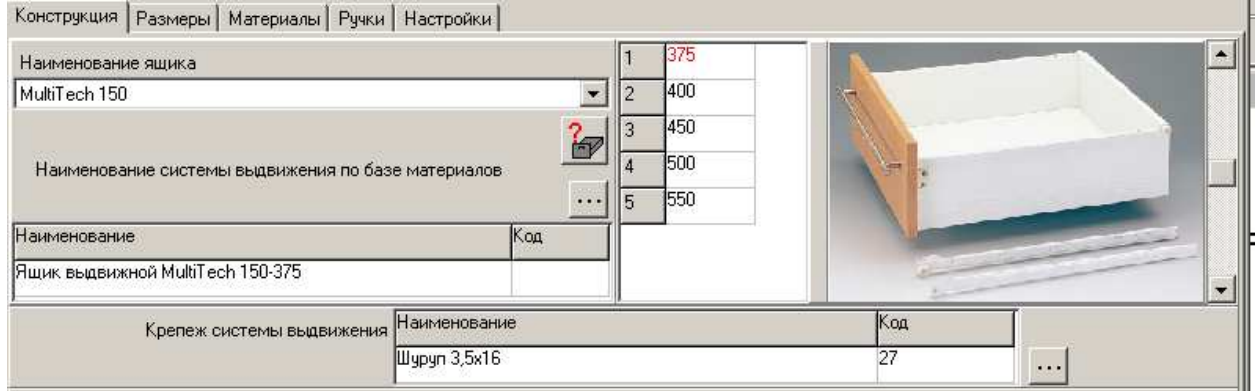

Выбираем конструкцию внешнего или внутреннего ящика – Выберем внешний, указываем отступы слева и справа по 1,5 мм:

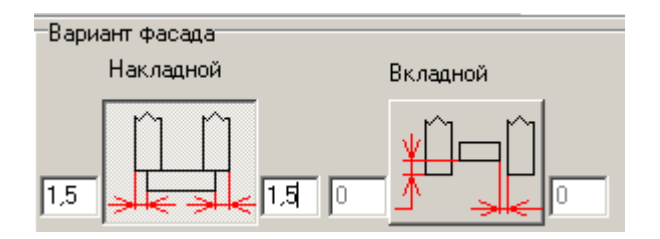

Выбираем виды:

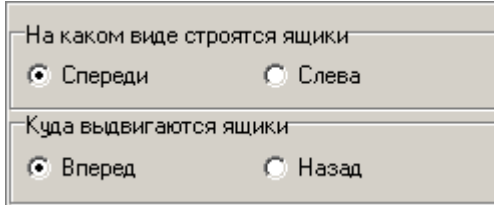

# Выбираем ручку:

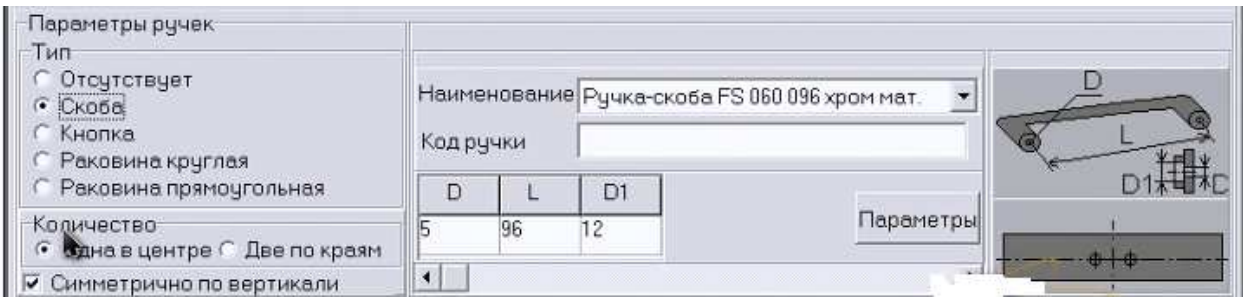

Отмечаем вид, на котором делаем построение:

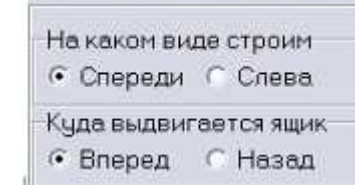

**2. Выбор размеров :** 

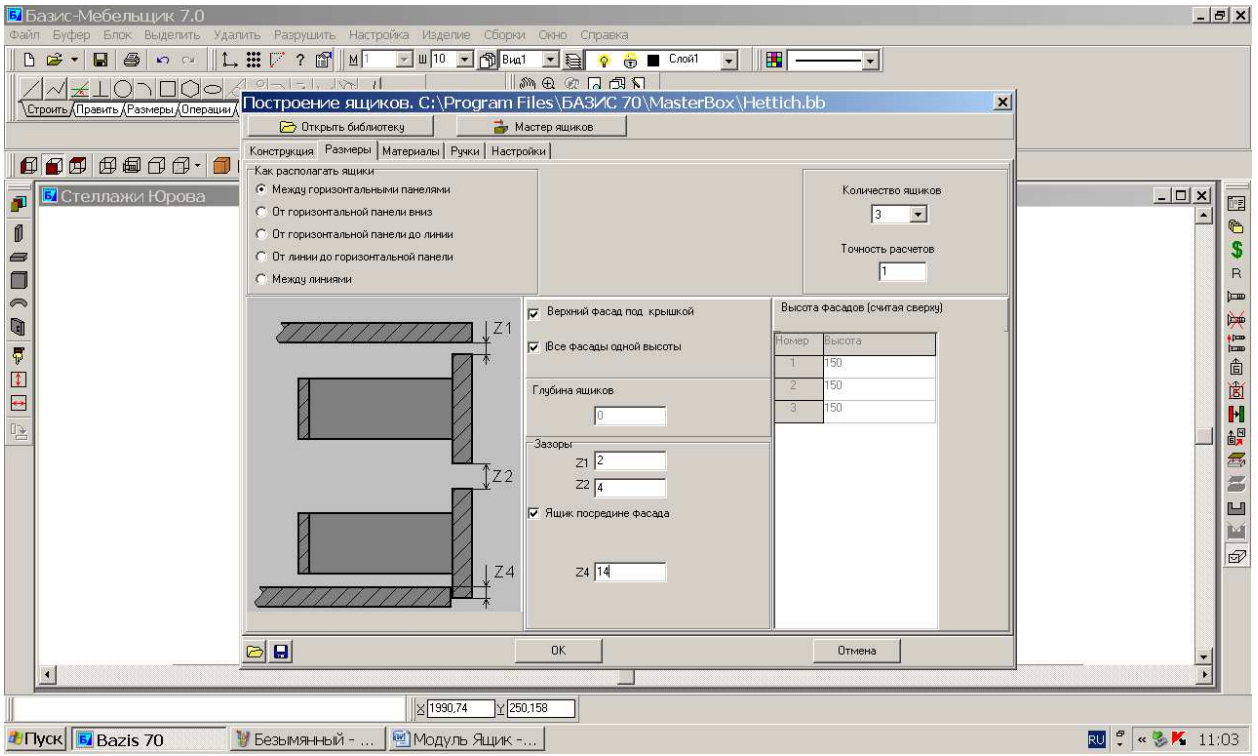

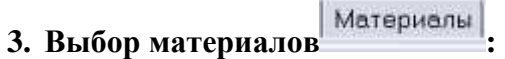

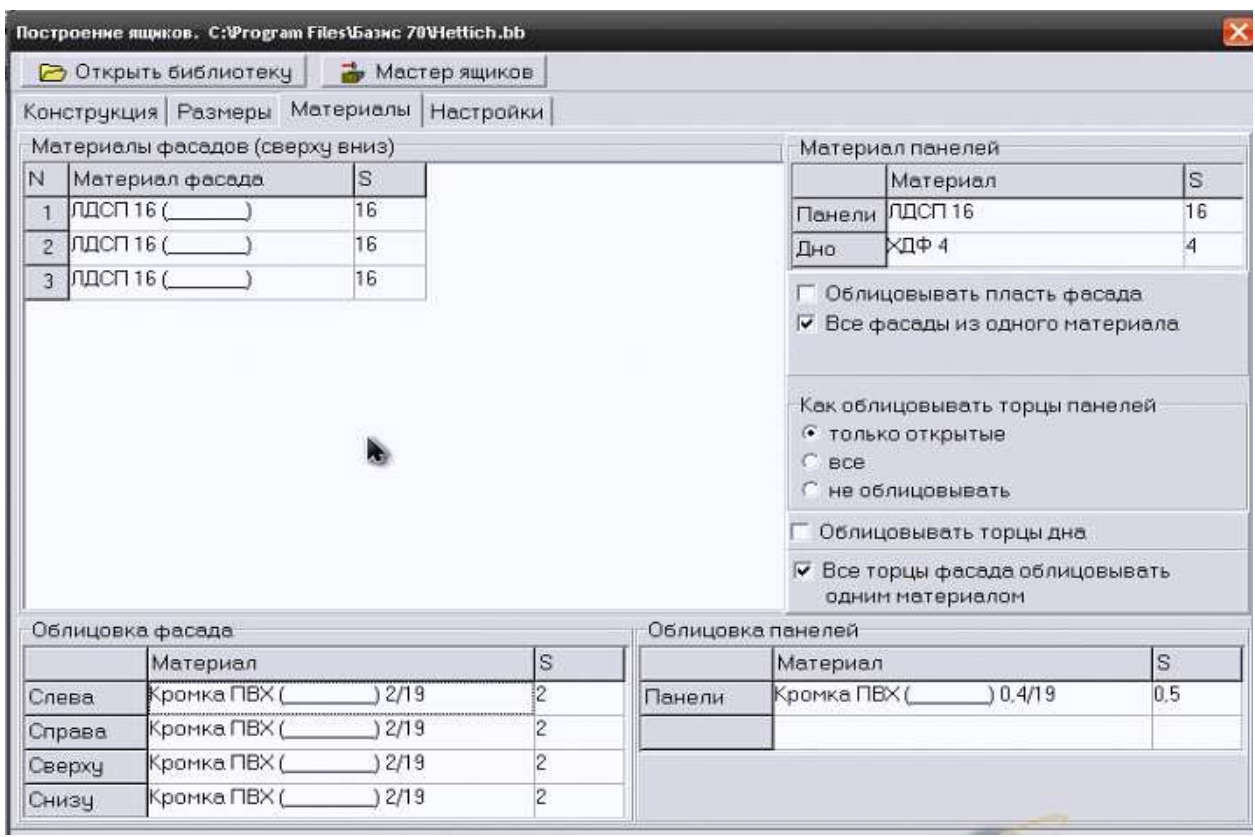

Если отсутствует база материалов, то открываем библиотеку:

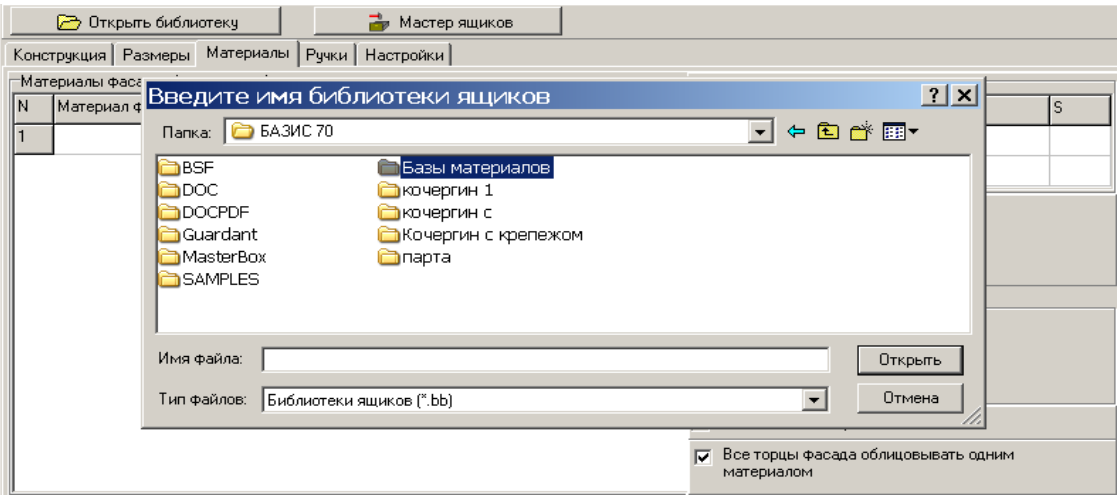

# **4. Установка настроек :**

Нажимаем кнопку настройкии и делаем установки:

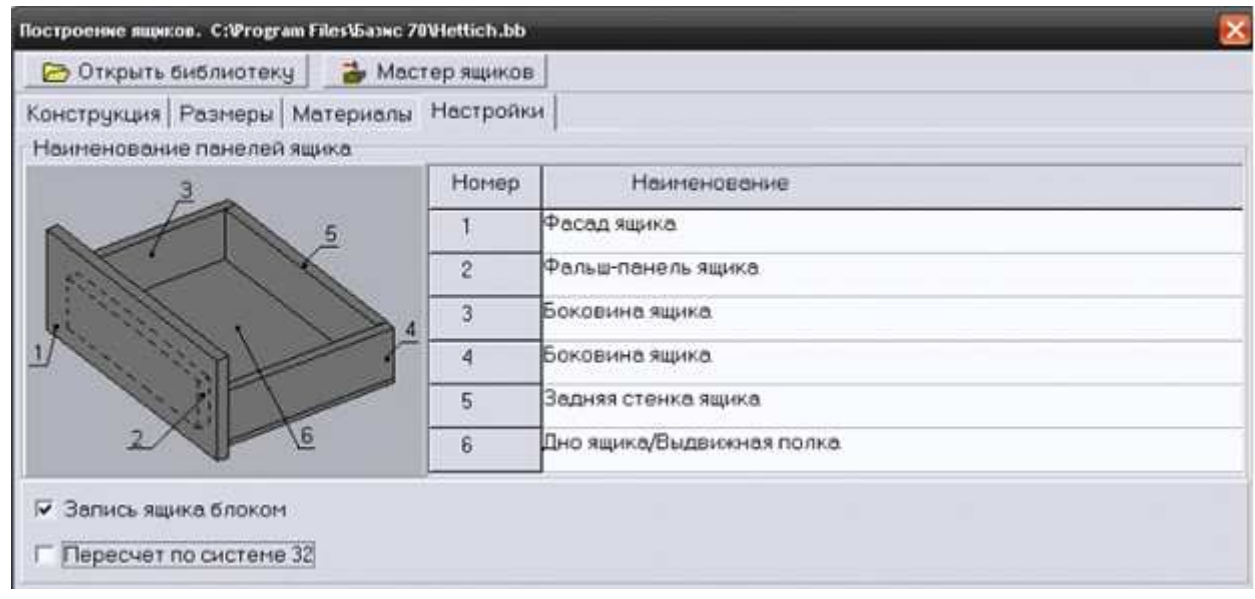

Выполнить После выполнения всех действий нажимаем клавишу внизу-

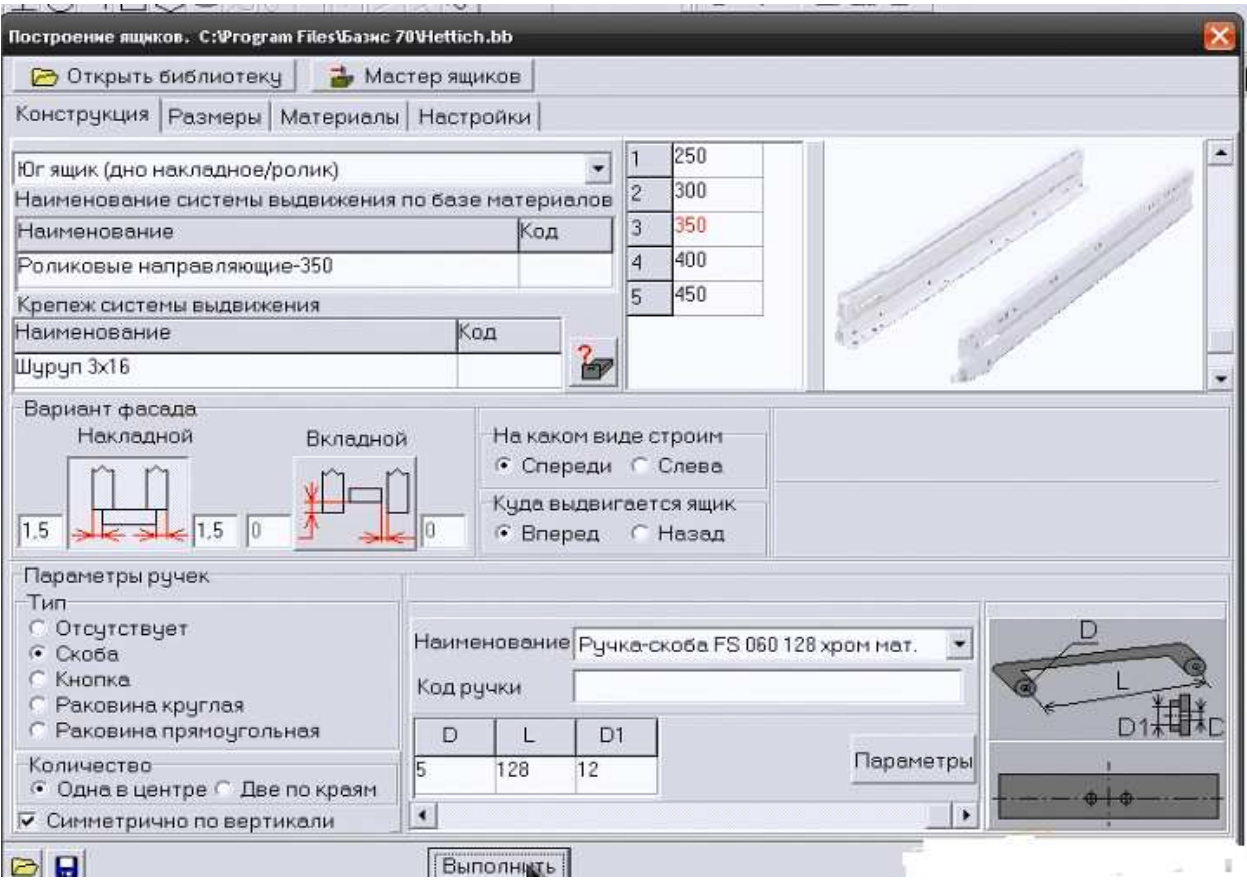

Автоматически переходим на чертеж тумбы и указывем панели, между которыми будут установлены ящики (смотрим строку комментариев). В результате ящики автоматически расставляются:

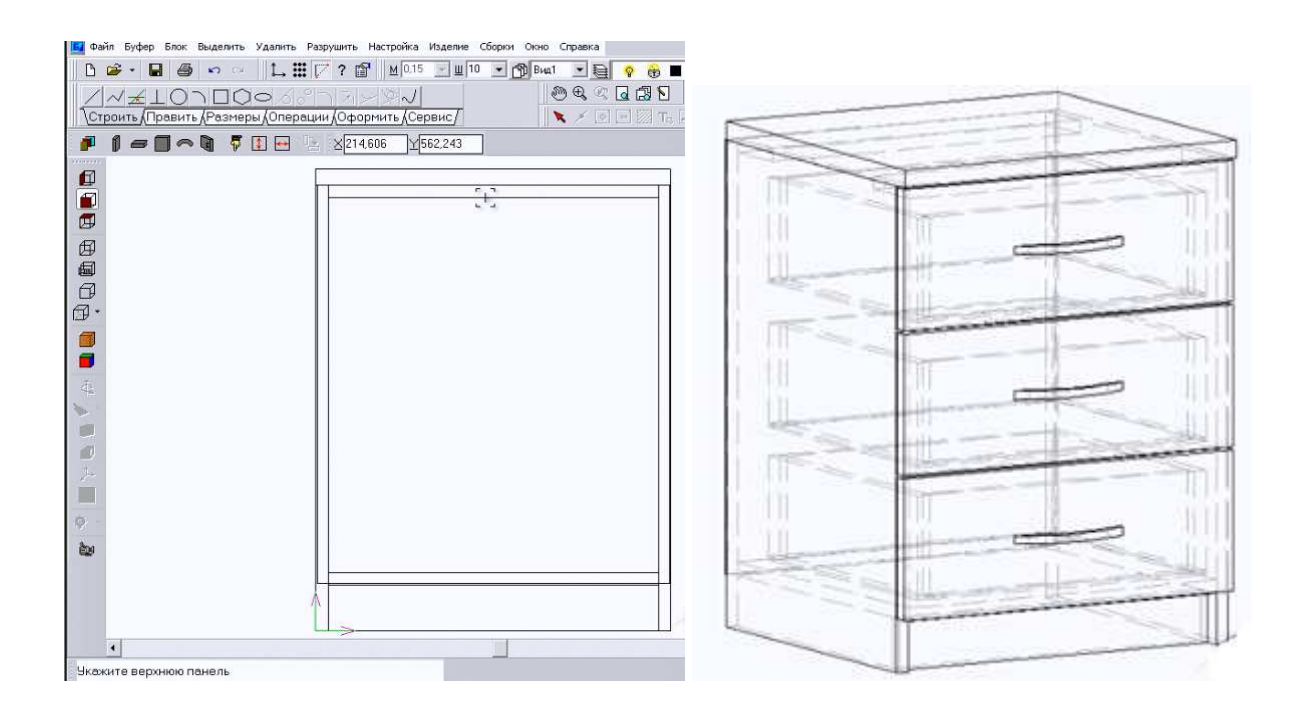

#### **Лабораторная работа N8**

Конструирование различных изделий корпусной мебели

Задание на проектирование различных изделий корпусной мебели выдается студентам индивидуально по учебно-методической литературе [2].

# **3. МЕТОДИЧЕСКИЕ УКАЗАНИЯ ПО ВЫПОЛНЕНИЮ КОНТРОЛЬНОЙ РАБОТЫ**

Тема контрольной работы «Разработка конструкции изделия мебели».

 Задание на выдается студентам по учебно-методической литературе [2]. Номер варианта выбирается по порядковому номеру студента в списке группы.

 Цель: Получение практических навыков проектирования изделий в компьютерной программе "Базис - Мебельщик".

Задачи:

- 1. Разработать конструкцию заданного изделия в программе "Базис Мебельщик".
- 2. Составить карты раскроя плит на заготовки
- 2. Выполнить и обработать чертежи
- 3. Составить смету стоимости изделия
- 4. Распечатать полученную конструкторско-технологическую документацию на принтере

При выполнении контрольной работы рекомендуется использовать литературу: [1; 2].

# **4. МЕТОДИЧЕСКИЕ УКАЗАНИЯ ПО САМОСТОЯТЕЛЬНОМУ ИЗУЧЕНИЮ ДИС-ЦИПЛИНЫ**

# 4.1 МЕТОДИЧЕСКИЕ РЕКОМЕНДАЦИИ ПО САМОСТОЯТЕЛЬНОЙ РАБОТЕ И ПОДГОТОВКЕ ТЕОРЕТИЧЕСКОГО МАТЕРИАЛА

 *Самостоятельная работа студентов по изучению отдельных тем дисциплины включает поиск учебных пособий по данному материалу, проработку и анализ теоретического материала, самоконтроль знаний по данной теме с помощью нижеприведенных контрольных вопросов и заданий.* 

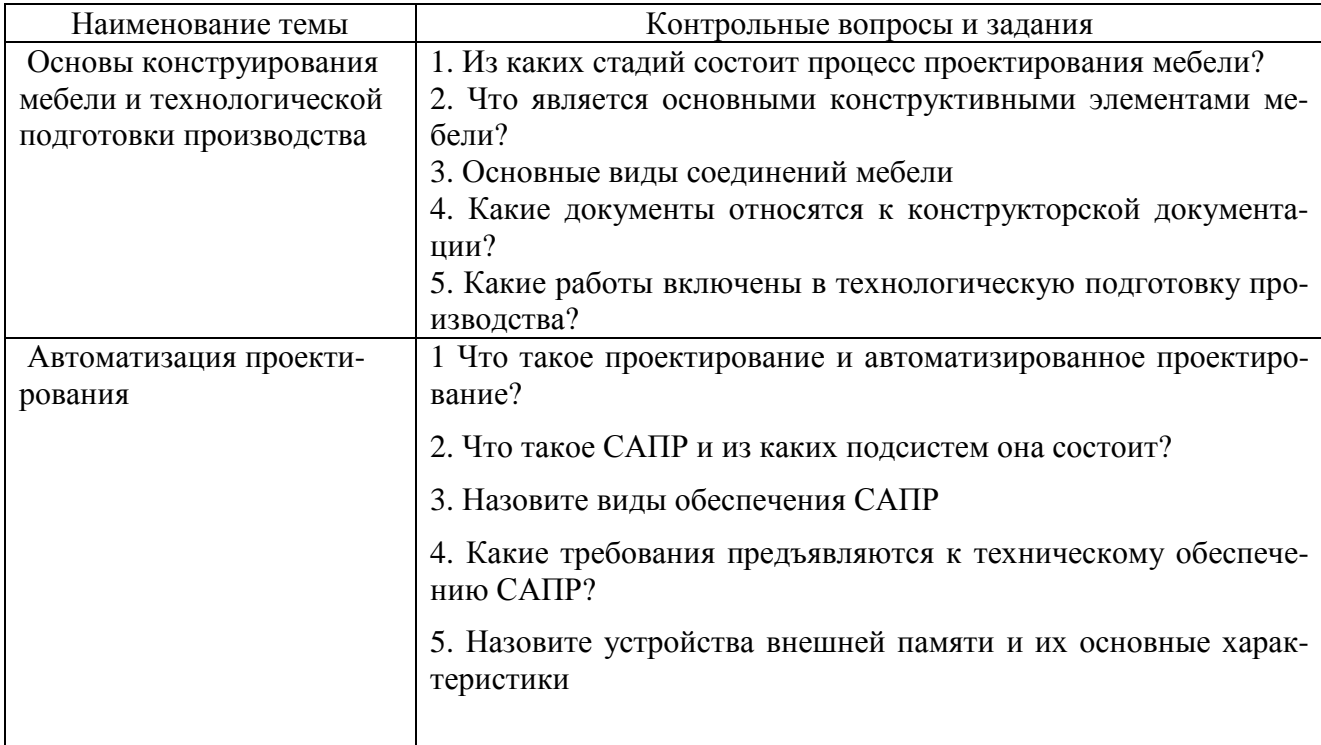

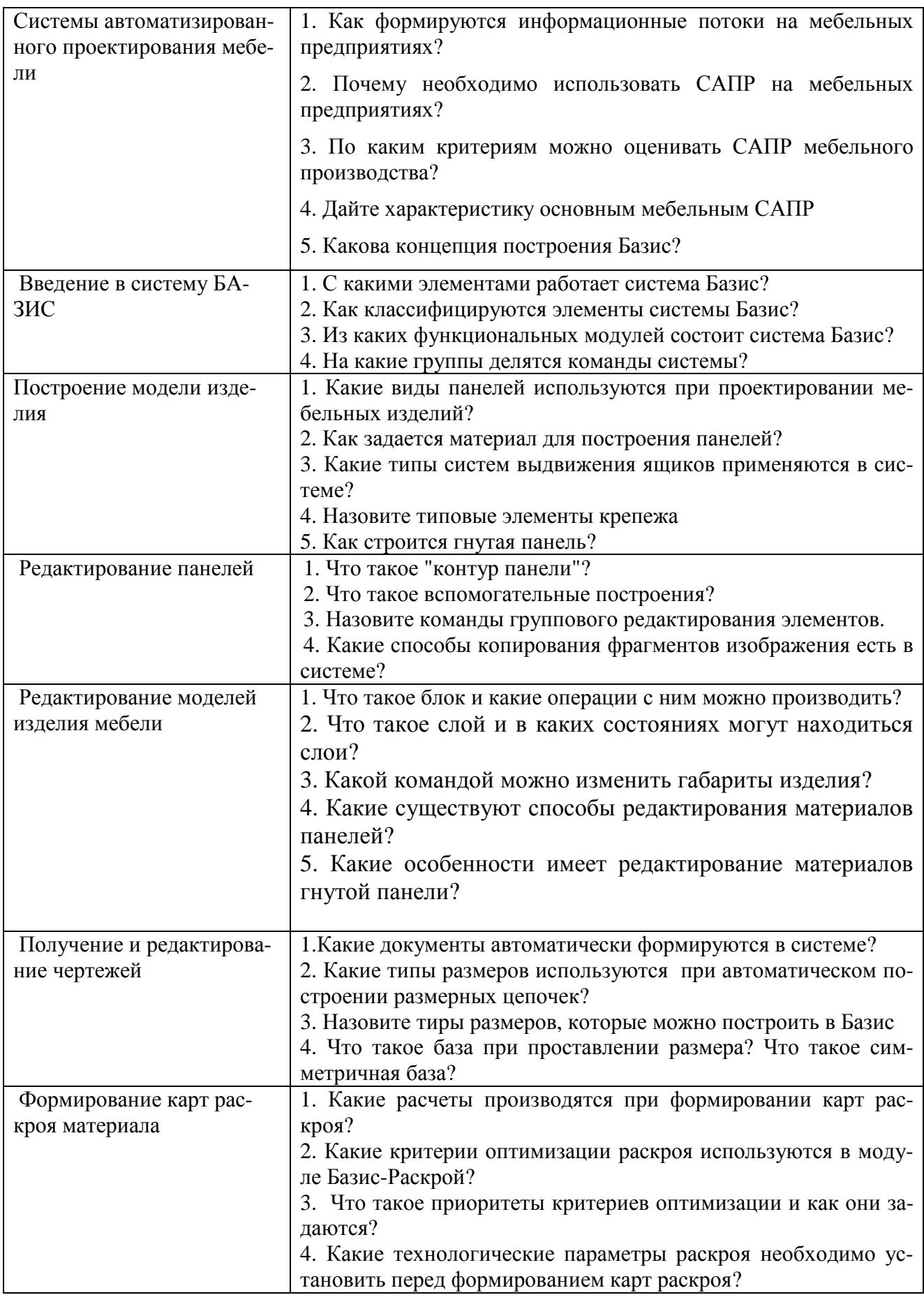

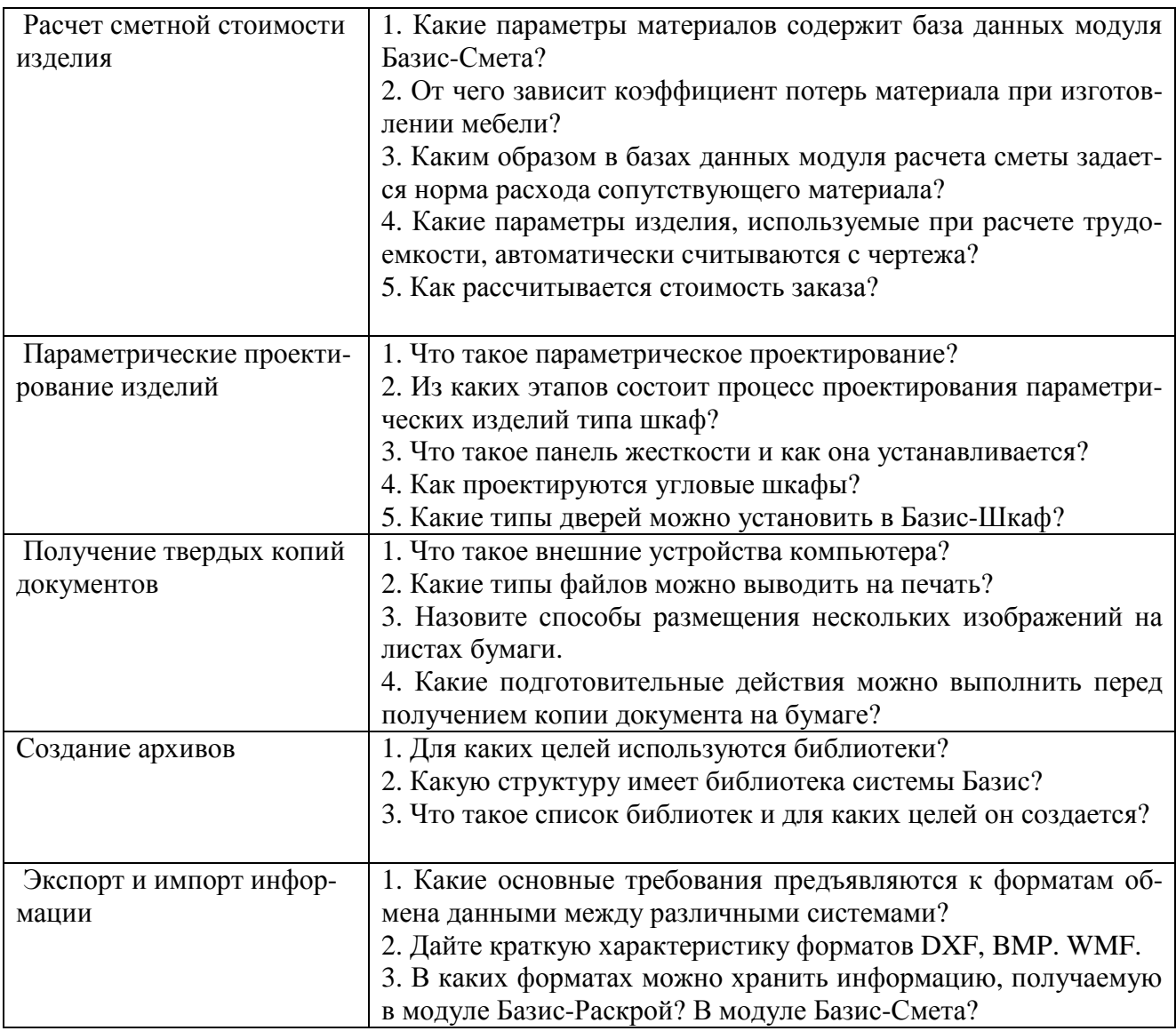

# 4.2 МЕТОДИЧЕСКИЕ РЕКОМЕНДАЦИИ ПО САМОСТОЯТЕЛЬНОЙ ПОДГО-ТОВКЕ К ЛАБОРАТОРНЫМ РАБОТАМ

 Согласно учебному плану специальности на проведение практических работ отводится 28 часов по очной форме обучения.

*Самостоятельная работа студентов по подготовке к практическим работам включает проработку и анализ теоретического материала, описание проделанной расчетной работы, а также самоконтроль знаний по теме практической работы с помощью нижеприведенных контрольных вопросов и заданий.* 

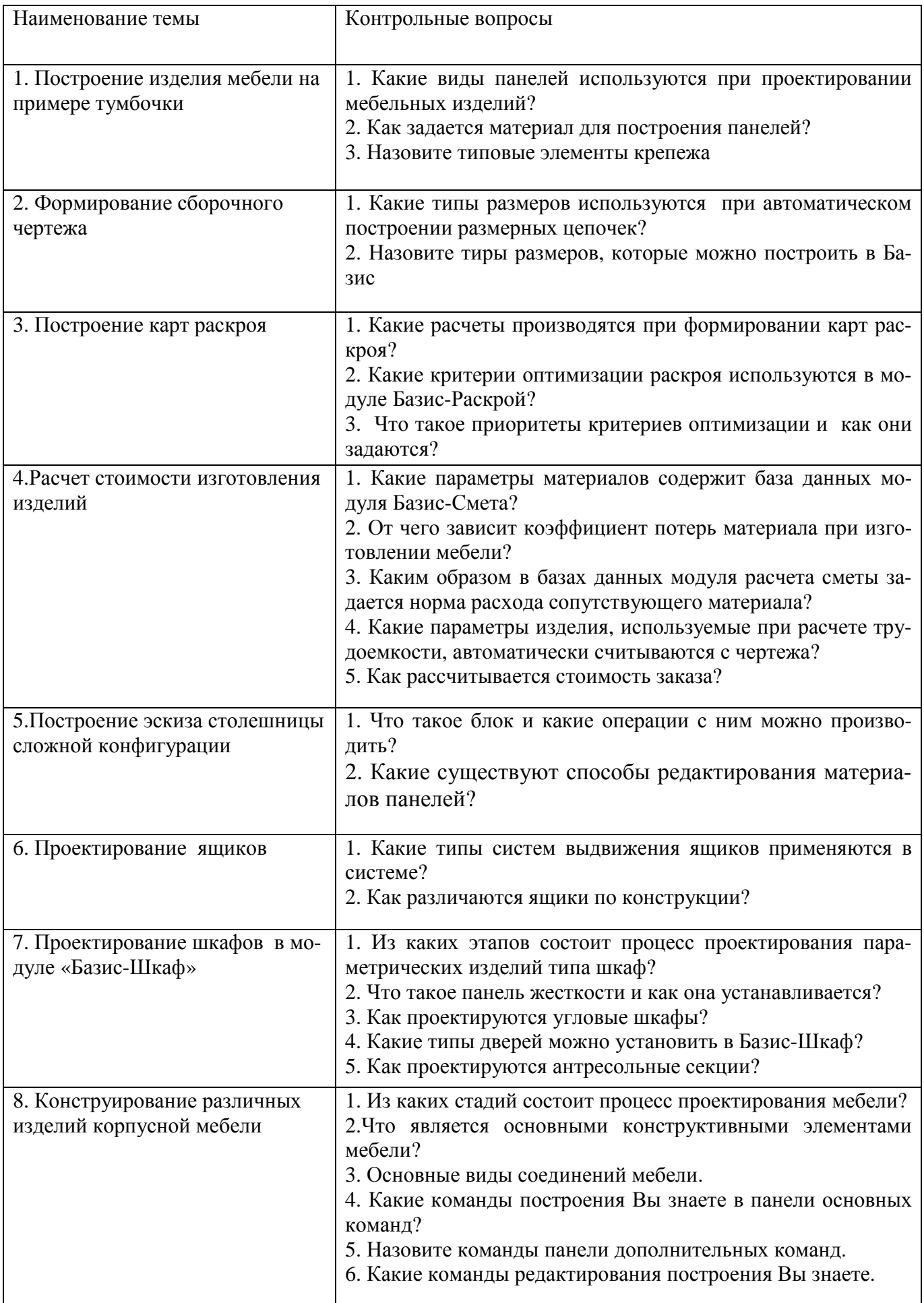

# **5. МЕТОДИЧЕСКИЕ УКАЗАНИЯ ПО ТЕКУЩЕМУ КОНТРОЛЮ**

 Текущая успеваемость студентов контролируется выполнением, оформлением и защитой отчетов по лабораторным работам и промежуточной аттестацией в виде контрольного опроса.

#### 5 .1 Рубежный контроль

Текущая успеваемость студентов контролируется в виде контрольного опроса

Вопросы к промежуточной аттестации:

- 1. Из каких стадий состоит процесс проектирования мебели?
- 2. Что является основными конструктивными элементами мебели?
- 3. Основные виды соединений мебели.
- 4. Какие системы автоматизированного проектирования мебели Вы знаете?
- 5. Какие модули входят в компьютерную программу «Базис-Мебельщик»?
- 6. Назовите области панелей инструментов.
- 7. Какие директивы имеются в панели директив?
- 8. Какие команды построения Вы знаете в панели основных команд?
- 9. Назовите команды панели дополнительных команд.
- 10. Какие команды редактирования построения Вы знаете.

#### 5.2. Вопросы к зачету

- 1. Какие модули имеются в программе «Базис-Мебельщик».
- 2. Как составить карту раскроя в модуле «Базис-Мебельщик».
- 3. Как сделать чертеж изделия в «Базис-Мебельщик».
- 4. Как распечатать чертеж в «Базис-Мебельщик».
- 5. Как сделать расчет стоимости изделия в модуле «Базис Смета».
- 6. Назовите области панелей инструментов.
- 7. Какие директивы имеются в панели директив.
- 8. Какие команды построения Вы знаете в панели основных команд.
- 9. Назовите команды панели дополнительных команд.
- 10. Какие команды редактирование построения Вы знаете.
- 11. Какие размеры можно задать при помощи команды постановки размеров.
- 12. Какие команды копирования и перемещения Вы знаете.
- 13. Назовите команды оформления.
- 14. Какие возможности имеются в модуле конструирование мебели.
- 15. Из каких стадий состоит процесс проектирования мебели?
- 16..Что является основными конструктивными элементами мебели?
- 17. Основные виды соединений мебели.
- 18. Какие системы автоматизированного проектирования мебели Вы знаете?
- 19. Какие критерии оптимизации раскроя используются в модуле Базис-Раскрой?
- 20. Из каких этапов состоит процесс проектирования параметрических изделий типа шкаф?

# **6. БИБЛИОГРАФИЧЕСКИЙ СПИСОК**

#### **Основная учебная литература**

1. Стрежнев, Ю. Ф. Конструирование мебели [Электронный ресурс] : [учебник] / Ю. Ф. Стрежнев ; Издательство "Лань" (ЭБС). – Изд. 4-е, перераб. и доп. – Санкт-Петербург : Профи, 2009. – 280 с. – Режим доступа: http://e.lanbook.com/view/book/4339/.

#### **Дополнительная учебная, учебно-методическая литература**

1. Батырева, И. М. Автоматизация конструирования и технологической подготовки производства корпусной мебели [Текст] : учеб. пособие для студ. вузов, обучающихся по спец. 250303 "Технология деревообработки" / И. М. Батырева, П. Ю. Бунаков ; Моск. гос. унт леса. – Москва : МГУЛ, 2007. – 392 с.

2. Бунаков, П. Ю. Автоматизация проектирования корпусной мебели: основы, инструменты, практика [Электронный ресурс] : [учебно-практическое пособие] / П. Ю. Бунаков, А. В. Стариков ; Университетская библиотека онлайн (ЭБС). – Москва : ДМК Пресс, 2009. – 851 с. – Режим доступа: http://www.biblioclub.ru/book/47339/.

3. Бунаков, П. Ю. Автоматизированное конструирование корпусной мебели средствами системы "Базис-Конструктор-Мебельщик" [Текст] : учеб. пособие по курсовому проектированию для студ. очной, заочной и дистанционной форм обучения спец. 260200 / П. Ю. Бунаков, Ю. И. Рудин ; под ред. С. Н. Рыкунина ; Федеральное агентство по образованию, Моск. гос. ун-т леса . – Москва : МГУЛ, 2004. – 123 с.

4. История мебели Древнего мира, Западной Европы и России [Электронный ресурс] : [учебное пособие для студентов вузов специальности 250400.62 "Технология лесозаготовительных и деревообрабатывающих производств", профиль – Технология деревообработки] / В. А. Гарин [и др.] ; Издательство "Лань" (ЭБС). – Воронеж : ВГЛТА, 2011. – 214 с. – Режим доступа: http://e.lanbook.com/view/book/4075/.

5. Справочник мебельщика [Текст] : учеб. пособие для студ. вузов, обучающихся по спец. 260200 (250403) "Технология деревообработки" / Всерос. проектно-конструкторский и технол. ин-т мебели, Мос. гос. ун-т леса ; под ред. В. П. Бухтиярова. – 2-е изд. – Москва : МГУЛ, 2008. – 600 с.

6. Стадник, Л. Н. Материалы мебельного производства [Электронный ресурс] : [учебное пособие для студентов технических вузов специальности 260200 (250403) -Технология деревообработки, а также для специалистов мебельных производств] / Л. Н. Стадник, А. Н. Чернышев, А. А. Мещерякова ; Издательство "Лань" (ЭБС). – Воронеж : ВГЛТА, 2011. – 200 с. – Режим доступа: http://e.lanbook.com/view/book/4076/.

#### **Дополнительная литература**

1. Конструирование мебели [Текст] : справочник / сост. : П. А. Андрианов, Ю. Ф. Стрежнев. – Санкт-Петербург : ПРОФИКС, 2006. – 230 с.

#### **Электронные информационные ресурсы**

1. ГОСТ 13025.1-85. Мебель бытовая. Функциональные размеры отделений для хранения [Электронный ресурс]. − Введ. 1987-01-01 // Электронный фонд правовой и нормативно-технической документации. − Режим доступа: http://docs.cntd.ru/document/1200015898.

2. ГОСТ 16371-93. Мебель. Общие технические условия [Электронный ресурс]. − Введ. 1995-01-01// Электронный фонд правовой и нормативно-технической документации. -Режим доступа: http://docs.cntd.ru/document/1200015898.

3. ГОСТ 6449.1-82. Изделия из древесины и древесных материалов. Поля допусков для линейных размеров и посадки [Электронный ресурс]. – Введ. 1984-01-01 // Электронный фонд правовой и нормативно-технической документации. - Режим доступа: http://docs.cntd.ru/document/1200015898.

4. ГОСТ 2.102-68. ЕСКД. Виды и комплектность конструкторских документов [Электронный ресурс]. − Введ. 1971-01-01 // Электронный фонд правовой и нормативнотехнической документации. - Режим доступа: http://docs.cntd.ru/document/1200015898.

5. ГОСТ 2.109-73. ЕСКД. Основные требования к чертежам [Электронный ресурс]. − Введ. 1974-07-01 // Электронный фонд правовой и нормативно-технической документации. − Режим доступа: http://docs.cntd.ru/document/1200015898.

6. ГОСТ 2.119-73. ЕСКД. Эскизный проект [Электронный ресурс]. − Введ. 1974-01- 01 // Электронный фонд правовой и нормативно-технической документации. − Режим доступа: http://docs.cntd.ru/document/1200015898.

7. ГОСТ 2.120-73. ЕСКД. Технический поект [Электронный ресурс]. − Введ. 1974- 01-01 // Электронный фонд правовой и нормативно-технической документации. − Режим доступа: http://docs.cntd.ru/document/1200015898.

8. ГОСТ 2.306-68. ЕСКД. Обозначения графические материалов и правила их нанесения на чертежах [Электронный ресурс]. – Введ. 1971-01-01 // Электронный фонд правовой и нормативно-технической документации. - Режим доступа: http://docs.cntd.ru/document/1200015898.

9. ГОСТ 2.307-2011. ЕСКД. Нанесение размеров и предельных отклонений [Электронный ресурс]. − Введ. 2012-01-01 // Электронный фонд правовой и нормативнотехнической документации. - Режим доступа: http://docs.cntd.ru/document/1200015898.

10. ГОСТ 2.309-73. ЕСКД. Обозначения шероховатости поверхностей [Электронный ресурс]. − Введ. 1975-01-01 // Электронный фонд правовой и нормативно-технической документации. − Режим доступа: http://docs.cntd.ru/document/1200015898.